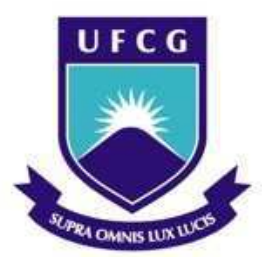

UNIVERSIDADE FEDERAL DE CAMPINA GRANDE CENTRO DE ENGENHARIA ELÉTRICA E INFORMÁTICA CURSO DE GRADUAÇÃO EM ENGENHARIA ELÉTRICA

CHRISTIAN CHARLES DIAS

TRABALHO DE CONCLUSÃO DE CURSO ELABORAÇÃO DE UM SIMULADOR PARA CONTROLE DE PROCESSOS BASEADO EM CONTROLADOR PREDITIVO

> Campina Grande, Paraíba Abril de 2017

### CHRISTIAN CHARLES DIAS

### ELABORAÇÃO DE UM SIMULADOR PARA CONTROLE DE PROCESSOS BASEADO EM CONTROLADOR PREDITIVO

*Trabalho de Conclusão de Curso submetido à Unidade Acadêmica de Engenharia Elétrica da Universidade Federal de Campina Grande como parte dos requisitos necessários para a obtenção do grau de Bacharel em Ciências no Domínio da Engenharia Elétrica.* 

Área de Concentração: Controle e Automação

Orientador: Professor George Acioli Júnior, D. Sc.

> Campina Grande, Paraíba Abril de 2017

### CHRISTIAN CHARLES DIAS

### ELABORAÇÃO DE UM SIMULADOR PARA CONTROLE DE PROCESSOS BASEADO EM CONTROLADOR PREDITIVO

*Trabalho de Conclusão de Curso submetido à Unidade Acadêmica de Engenharia Elétrica da Universidade Federal de Campina Grande como parte dos requisitos necessários para a obtenção do grau de Bacharel em Ciências no Domínio da Engenharia Elétrica.* 

Área de Concentração: Controle e Automação

Aprovado em  $1 / 1$ 

**Professor Rafael Bezerra Correia Lima, D. Sc.** Universidade Federal de Campina Grande Avaliador, UFCG

**Professor George Acioli Júnior, D. Sc.** Universidade Federal de Campina Grande Orientador, UFCG

## AGRADECIMENTOS

Agradeço a toda minha família, que durante todo o tempo me ajudou e me apoio nessa caminhada.

Agradeço a minha namorada Elaine Alencar, que soube, em todos os momentos, compreender a loucura que é cursar Engenharia Elétrica, participar de projetos, e ainda empreender, tudo ao mesmo tempo.

Agradeço também ao meu professor orientador, George Acioli, por ter aceitado o convite de acompanhar e orientar o desenvolvimento desse trabalho.

E por fim, agradeço a todos que, direta ou indiretamente, contribuíram para que me tornasse quem eu sou.

## RESUMO

Nesse trabalho de conclusão de curso (TCC) foi desenvolvido um simulador, sob a ferramenta computacional MATLAB, para permitir a simulação e o controle de dois processos amplamente utilizados nas indústrias: o tanque misturador aquecido por serpentina; e o tanque de reação agitado. Além de possibilitar a simulação, essa ferramenta permite realizar alterações nos parâmetros da planta, nas variáveis de entrada dos processos bem como nos parâmetros do controlador preditivo, verificando assim, o desempenho desse controlador por intermédio dos gráficos gerados.

**Palavras-chave:** CSTR, tanque misturador aquecido, simulador, controlador preditivo, GUI MATLAB.

## ABSTRACT

In this work, it was developed a simulator to allow the simulation and control of two processes used in industries: mixer tank heated using coils; and the continuous stirred tank reactor. This simulator also allows changing parameters in plant, in the input variables and predictive controller parameters.

**Keywords:** CSTR, heated mixer tank, simulator, predictive controller, MATLAB GUI.

# LISTA DE ILUSTRAÇÕES

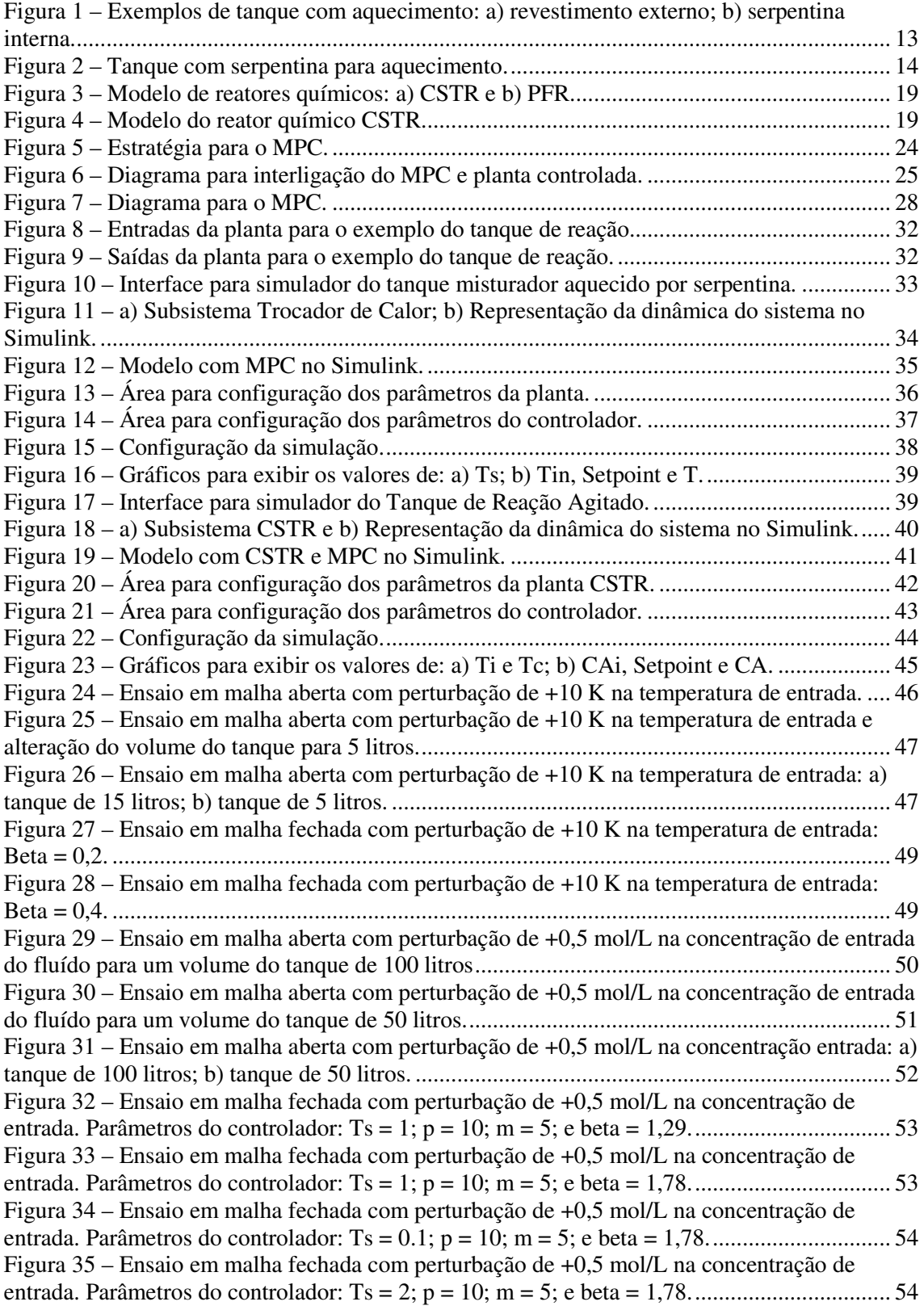

# LISTA DE TABELAS

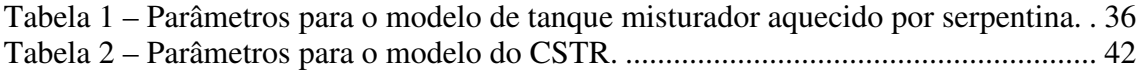

# SUMÁRIO

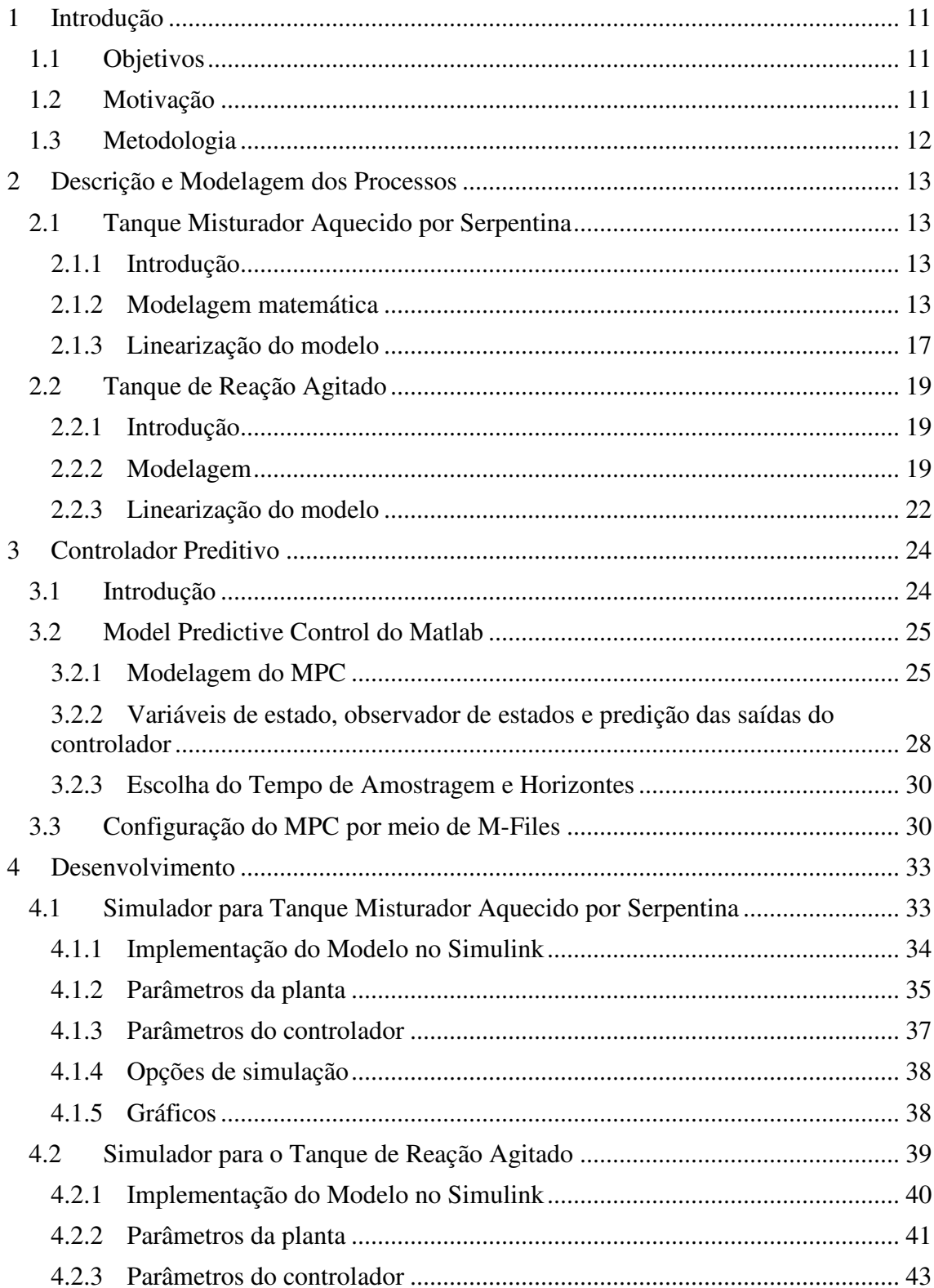

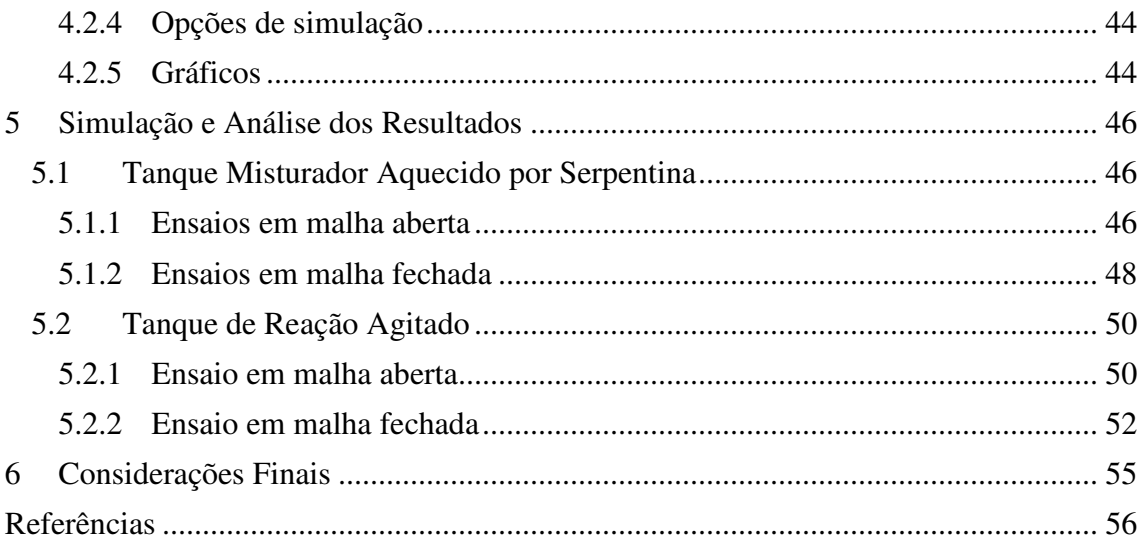

## 1 INTRODUÇÃO

No estudo de assuntos de engenharia, a experimentação desempenha um grande papel na compreensão dos conceitos (Narayanan & Deshpande, 2016). O uso de laboratórios é necessário não só para melhor compreensão das leis naturais, mas também para o desenvolvimento do pensamento crítico e da experiência (Karakasidis, 2013), fazendo com que a utilização de práticas laboratoriais influencie positivamente nas habilidades de aprendizagem, especialmente em áreas científicas e tecnológicas (Granado, Colmenares, Strefezza, & Alonso, 2007).

### 1.1 OBJETIVOS

Nesse trabalho tem-se o objetivo de desenvolver um simulador, baseado em software MATLAB, que permita simular a dinâmica e o controle de dois processos amplamente utilizados nas indústrias: o tanque misturador aquecido por serpentina e o tanque de reação agitado. Além de possibilitar a simulação da dinâmica desses dois processos, essa ferramenta proporcionará ao usuário realizar alterações nos parâmetros da planta, nas variáveis de entrada dos processos, bem como, nos parâmetros do controlador preditivo. Verificando assim, o desempenho desse controlador por intermédio dos gráficos gerados.

### 1.2 MOTIVAÇÃO

Fazendo-se uma busca acerca do tema educação em controle, veremos que é crescente o número de publicações, abordando a utilização de laboratórios virtuais ou remotos, como foi observado por (Karakasidis, 2013).

Com o objetivo de melhorar a formação dos profissionais, muitas instituições de ensino vêm buscando formas para atender à crescente demanda pelo uso dos laboratórios e/ou solucionar o problema dos laboratórios com equipamentos ultrapassados. Como nem sempre é possível realizar grandes dispêndios financeiros na construção de novos laboratórios, ou na compra de novos equipamentos, uma saída pode ser a utilização dos laboratórios virtuais.

A utilização de laboratórios virtuais pode viabilizar o acesso do aluno a um determinado experimento, a qualquer hora e em qualquer lugar. Quando utilizado em conjunto com o laboratório

físico, o laboratório virtual possibilita que o aluno se prepare melhor para a realização do experimento, otimizando dessa forma, o tempo que ele permanecerá no laboratório.

No desenvolvimento dos laboratórios virtuais, um dos elementos principais são os simuladores. Os simuladores, funcionando em conjuntos com elementos de animação de imagens 2D ou 3D, podem possibilitar ao aluno uma experiência mais próxima do processo real, como se o mesmo estivesse em um laboratório realizando o experimento verdadeiramente na planta.

### 1.3 METODOLOGIA

Inicialmente, fez-se uma revisão das fundamentações teóricas necessárias ao desenvolvimento desse simulador, consistindo na modelagem dos processos, análise da técnica de controle preditivo e da utilização da ferramenta *Model Predictive Control* (MCP) do software MATLAB.

Na etapa seguinte, com o auxílio da *Graphical User Interface* (GUI) do MATLAB, foram desenvolvidas duas *interfaces* de forma a proporcionar ao usuário a possibilidade de alterar os parâmetros do modelo não linear da planta, manipular os parâmetros do controlador preditivo, efetuar perturbações no sistema e verificar esses resultados nos gráficos gerados.

## 2 DESCRIÇÃO E MODELAGEM DOS PROCESSOS

### 2.1 TANQUE MISTURADOR AQUECIDO POR SERPENTINA

### 2.1.1 INTRODUÇÃO

Os tanques com misturadores são utilizados em processos químicos, comumente encontrados nas indústrias farmacêuticas, de alimentos, bebidas, produtores de tintas, entre outras. Normalmente nesses processos químicos, os componentes devem ser aquecidos ou refrigerados até uma determinada temperatura, de forma a se obter um rendimento desejado. Esse aquecimento ou resfriamento, pode ser realizado por um revestimento externo ao tanque ou por intermédio de uma serpentina interna ao tanque, conforme apresentados na Figura 1.

Figura 1 – Exemplos de tanque com aquecimento: a) revestimento externo; b) serpentina interna.

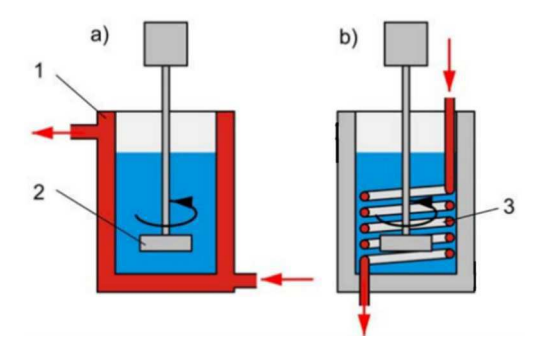

Fonte: *Jacketed Vessel with Stirrer &amp*; *Coil*, pg. 02 (Energy & Environment, 2017).

 Na Figura 1.a), verifica-se que o tanque é composto pelo sistema de aquecimento externo (1) e o pelo elemento misturador (2). Já em Figura 1.b), temos o elemento misturador e o aquecimento sendo realizado pela serpentina (3). Neste exemplo, a parte em vermelho na figura representa o líquido responsável por realizar o aquecimento do tanque e, consequentemente, dos componentes em seu interior, representados pela parte azul.

 Nesse trabalho, foi contemplado apenas o modelo de tanque com sistema de aquecimento realizado com serpentina interna, conforme foi descrito.

### 2.1.2 MODELAGEM MATEMÁTICA

A análise do tanque com serpentina de aquecimento levou em consideração o modelo apresentado na Figura 2, e as devidas considerações explanadas em (Roffel & Betlem, 2006).

Figura 2 – Tanque com serpentina para aquecimento.

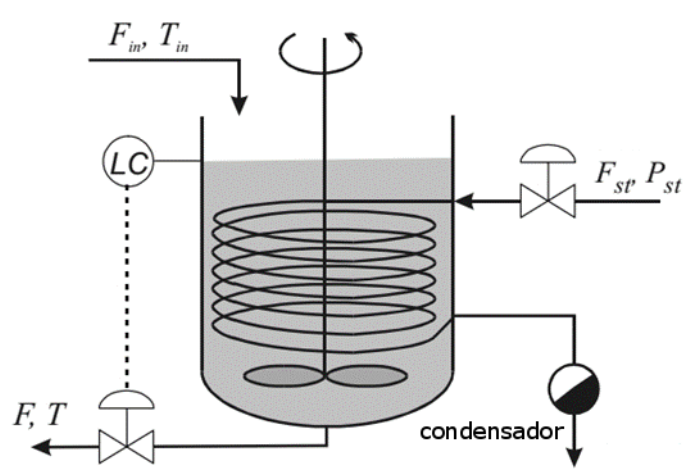

Fonte: Retirado do livro, p. 195 (Roffel & Betlem, 2006).

 Para o modelo apresentado, com o objetivo de simplificar o modelo matemático, foram realizadas as seguintes considerações:

- $\bullet$  A temperatura T do fluído no interior do tanque é uniforme;
- $\bullet$  O volume *V* do fluído no tanque é constante;
- A densidade do fluído que entra no tanque é a mesma do fluido que sai do tanque;
- $\bullet$  É considerada uma temperatura uniforme de condensação Ts para o vapor que condensa dentro da serpentina;
- O coeficiente de transferência de calor dentro e fora da serpentina são constantes;
- A capacidade térmica da serpentina  $(M_{\text{seppentina}}c_{p,\text{seppentina}})$  é pequena comparada a capacidade térmica do fluído e, portanto, foi desconsiderada;
- O fluxo de entrada do vapor é constante;
- A temperatura do vapor reage instantaneamente de acordo com as mudanças na fonte, isto é, a dinâmica do vapor foi desconsiderada.

Inicialmente, para a modelagem da dinâmica, foi realizado o balanço instantâneo de massa do sistema:

$$
\begin{bmatrix} taxa \ de \ massa \ acumulada \\ no \ sitesma \\ durante \ \Delta t \end{bmatrix} = \begin{bmatrix} entrada \ do \\ fluido \\ durante \ \Delta t \end{bmatrix} - \begin{bmatrix} saída \ do \\ fluido \\ durante \ \Delta t \end{bmatrix}
$$
 (2.1)

que pode ser reescrita por,

$$
\frac{dM}{dt} = \dot{m}_{in} - \dot{m}
$$
  

$$
\frac{dV\rho}{dt} = F_{in}\rho_{in} - F\rho
$$
 (2.2)

no qual,

- $\bullet$   $V$  volume do fluído no tanque;
- $\bullet$   $\rho$  densidade global do fluído;
- $\bullet$   $F_{in}$  fluxo de entrada do fluído;
- $\rho_{in}$  densidade do fluído de entrada;
- $\bullet$   $F$  fluxo de saída do fluído;
- $\bullet$  densidade do fluído de saída.

Como foi considerado que o volume e a densidade são constantes, conclui-se que o fluxo de entrada é igual ao fluxo de saída, equação (2.3).

$$
\frac{dV\rho}{dt} = \rho \frac{dV}{dt} + V \frac{d\rho}{dt} = \rho * 0 + V * 0 = 0
$$

$$
0 = F_{in}\rho_{in} - F\rho
$$

$$
F_{in} = F \tag{2.3}
$$

Continuando a análise da dinâmica do sistema, foi realizado o balanço de energia conforme apresentado em (Bequette, 1998), e exibido a seguir:

$$
\begin{bmatrix}\nenergyia \\
acumulada\n\end{bmatrix} = \begin{bmatrix}\nenergyia pelo \\
fluxo de entrada\n\end{bmatrix} - \begin{bmatrix}\nenergyia pelo \\
fluxo de saída\n\end{bmatrix} + \begin{bmatrix}\nenergyia pelo \\
calor transferido\n\end{bmatrix} + \begin{bmatrix}\ntrabalho realizedo \\
no sistema\n\end{bmatrix}
$$
\n
$$
+ \begin{bmatrix}\n\frac{dTE}{dt} = F_{in}\rho_{in}T\overline{E}_{in} - F\rho\overline{TE} + Q + W_{r}\n\end{bmatrix} \tag{2.4}
$$

sendo

- $TE a$  energia total do sistema;
- $\overline{TE}_i$  a energia/massa total de entrada;
- $\overline{TE}$  a energia/massa total de saída;
- $\bullet$   $Q$  calor transferido para o sistema/tempo;
- $\bullet$   $W_r$  trabalho realizado no sistema/tempo.

Sendo a energia total do sistema expressada por:

$$
TE = U + KE + PE \tag{2.5}
$$

no qual,

 $\bullet$  U – energia interna;

- KE energia cinética;
- PE energia potencial;

Segundo (Bequette, 1998), tem-se que, para os processos químicos, a energia cinética e a potencial são da ordem de duas vezes menores que a energia interna, sendo, portanto, desconsideradas. Assim, a equação (2.4) pode ser reescrita por:

$$
\frac{dU}{dt} = F_{in}\rho_{in}\overline{U}_{in} - F\rho\overline{U} + Q + W_r
$$
\n(2.6)

A energia total realizada no sistema é equivalente a:

$$
\begin{bmatrix} \text{trabalho total} \\ \text{realizado} \end{bmatrix} = \begin{bmatrix} \text{pelo eixo} \end{bmatrix} + \begin{bmatrix} \text{pelo fluído} \\ \text{de entrada} \end{bmatrix} + \begin{bmatrix} \text{pelo fluído} \\ \text{de saída} \end{bmatrix}
$$

$$
W_T = W_s + F_i p_i - Fp \tag{2.7}
$$

Reescrevendo a equação (2.6) tem-se:

$$
\frac{dU}{dt} = F_{in}\rho_{in}\overline{U}_{in} - F\rho\overline{U} + Q + W_s + F_i p_i - F\rho
$$
\n
$$
\frac{dU}{dt} = F_{in}\rho_{in}\left(\overline{U}_{in} + \frac{p_{in}}{\rho_{in}}\right) - F_o\rho_o\left(\overline{U} + \frac{p}{\rho}\right) + Q + W_s
$$
\n(2.8)

Tendo ainda que a entalpia na termodinâmica é dada por  $H = U + pV$ , a equação (2.8) pode ser reescrita como:

$$
\frac{dH}{dt} - \frac{dpV}{dt} = F_{in}\rho_{in}\overline{H}_{in} - F\rho\overline{H} + Q + W_s
$$
\n
$$
\frac{dH}{dt} = F_{in}\rho_{in}\overline{H}_{in} - F\rho\overline{H} + Q + W_s
$$
\n(2.9)

sendo  $dpV/dt = 0$  devido ao volume ser constante, e que devido a pequena variação da pressão, a mesma foi desconsiderada.

Após algumas deduções e desenvolvimentos matemáticos apresentados em (Bequette, 1998), chega-se a equação:

$$
V\rho c_p \frac{dT}{dt} = F\rho c_p (T_{in} - T) + Q \qquad (2.10)
$$

Dado que a relação para a transferência de calor entre o tanque e a serpentina é equivalente a  $Q = UA(T<sub>s</sub> - T)$ , tem-se:

$$
\frac{dT}{dt} = \frac{F}{V}(T_{in} - T) + \frac{UA(T_s - T)}{V\rho c_p}
$$
\n(2.11)

 Em (Roffel & Betlem, 2006) é dito que a equação (2.11) pode ser reescrita para a equação (2.12), uma vez assumida que a condução de calor através da parede é ideal, que a condução axial de calor pode ser ignorada e que a temperatura da parede pode ser caracterizada pela temperatura média da parede  $T_w$ .

$$
\frac{dT}{dt} = \frac{F}{V}(T_{in} - T) + \frac{\alpha_o A_o (T_w - T)}{V \rho c_p}
$$
\n(2.12)

no qual,

- $\bullet$   $T$  temperatura do fluído, em K;
- $T_{in}$  temperatura de entrada do fluído no tanque, em K;
- $F$  fluxo através do tanque, em m<sup>3</sup>/s;
- $\bullet$   $V$  volume do fluído no tanque, em m<sup>3</sup>;
- $\bullet$   $c_n$  calor específico do fluído, em J/kg\*K;
- $\rho$  densidade do fluído, em kg/m<sup>3</sup>;
- $\alpha_o$  coeficiente de transferência de calor da parte interna da serpentina, em W/m<sup>2\*</sup>K;
- $\bullet$   $A_0$  área externa da serpentina, em m;

Ainda segundo (Roffel & Betlem, 2006), o balanço de energia para a parede da serpentina pode ser escrito de forma similar, conforme apresentado na equação (2.13):

$$
\frac{dT_w}{dt} = \frac{\alpha_i A_i}{M_w c_w} (T_s - T_w) - \frac{\alpha_o A_o (T_w - T)}{M_w c_w} \tag{2.13}
$$

sendo,

- $\bullet$   $T_w$  temperatura média da parede, em K;
- $T_s$  temperatura do vapor, em K;
- $M_w$  massa do tubo por unidade de comprimento, em kg/m;
- $\bullet$   $c_w$  calor específico da parede, em J/kg\*K;
- $\alpha_i$  coeficiente de transferência de calor da parte interna da serpentina, em W/m<sup>2\*</sup>K;
- $\bullet$   $A_i$  área interna da serpentina, em m;

Portanto, as equações apresentadas em (2.12) e (2.13) regem a dinâmica do sistema.

### 2.1.3 LINEARIZAÇÃO DO MODELO

O modelo linear em representação de espaço de estados é dado por:

$$
\dot{x} = Ax + Bu
$$
  

$$
y = Cx
$$
 (2.14)

no qual as variáveis  $A, B, C, x \in \mathbf{u}$  são matrizes na forma:

$$
\mathbf{A} = \begin{bmatrix} a_{11} & a_{12} \\ a_{21} & a_{22} \end{bmatrix}, \quad \mathbf{B} = \begin{bmatrix} b_{11} & b_{12} & b_{13} \\ b_{21} & b_{22} & b_{23} \end{bmatrix}, \quad \mathbf{C} = \begin{bmatrix} 1 & 0 \end{bmatrix}
$$
\n
$$
\mathbf{x} = \begin{bmatrix} T \\ T_w \end{bmatrix}, \quad \mathbf{u} = \begin{bmatrix} F \\ T_{in} \\ T_s \end{bmatrix}
$$
\n(2.15)

Sabendo que a dinâmica é dada pelas equações (2.12) e (2.13), tem-se:

$$
\frac{dT}{dt} = f_1(F, T, T_{in}, T_w, ) = \frac{F}{V}(T_{in} - T) + \frac{\alpha_o A_o (T_w - T)}{F \rho c_p}
$$
\n
$$
\frac{dT_w}{dt} = f_2(T_w, T, T_s, ) = \frac{\alpha_i A_i}{M_w c_w} (T_s - T_w) - \frac{\alpha_o A_o (T_w - T)}{M_w c_w}
$$
\n(2.16)

no qual os elementos da matriz A são dados por:

$$
a_{11} = \frac{\partial f_1}{\partial x_1} = \frac{\partial f_1}{\partial T} = -\frac{F_0}{V} - \frac{\alpha_o A_o}{F \rho c_p}
$$
\n
$$
a_{12} = \frac{\partial f_1}{\partial x_2} = \frac{\partial f_1}{\partial T_w} = \frac{\alpha_o A_o}{F_0 \rho c_p}
$$
\n
$$
a_{21} = \frac{\partial f_2}{\partial x_1} = \frac{\partial f_2}{\partial T} = \frac{\alpha_o A_o}{M_w c_w}
$$
\n
$$
a_{22} = \frac{\partial f_2}{\partial x_2} = \frac{\partial f_2}{\partial T_w} = -\frac{\alpha_i A_i}{M_w c_w} - \frac{\alpha_o A_o}{M_w c_w}
$$

e os elementos da matriz B por:

$$
b_{11} = \frac{\partial f_1}{\partial u_1} = \frac{\partial f_1}{\partial F} = \frac{T_{in0} - T_0}{V} \qquad b_{12} = \frac{\partial f_1}{\partial u_2} = \frac{\partial f_1}{\partial T_{in}} = \frac{F_0}{V} \qquad b_{13} = \frac{\partial f_1}{\partial u_3} = \frac{\partial f_1}{\partial T_s} = 0
$$
  

$$
b_{21} = \frac{\partial f_2}{\partial u_1} = \frac{\partial f_2}{\partial F} = 0 \qquad b_{22} = \frac{\partial f_2}{\partial u_2} = \frac{\partial f_2}{\partial T_{in}} = 0 \qquad b_{23} = \frac{\partial f_2}{\partial u_3} = \frac{\partial f_2}{\partial T_s} = \frac{\alpha_i A_i}{M_w c_w}
$$

Assim, a representação completa no espaço de estados é:

$$
A = \begin{bmatrix} -\frac{F_0}{V} - \frac{\alpha_o A_o}{F_0 \rho c_p} & \frac{\alpha_o A_o}{F_0 \rho c_p} \\ \frac{\alpha_o A_o}{M_w c_w} & -\alpha_i A_i - \alpha_o A_o \\ 0 & 0 & \frac{\alpha_i A_i}{M_w c_w} \end{bmatrix}, B = \begin{bmatrix} \frac{T_{in0} - T_0}{V} & \frac{F_0}{V} & 0 \\ 0 & 0 & \frac{\alpha_i A_i}{M_w c_w} \end{bmatrix},
$$
  

$$
C = \begin{bmatrix} 1 & 0 \end{bmatrix}, x = \begin{bmatrix} T \\ T_w \end{bmatrix}, u = \begin{bmatrix} F \\ T_{in} \\ T_s \end{bmatrix}
$$
 (2.17)

### 2.2 TANQUE DE REAÇÃO AGITADO

### 2.2.1 INTRODUÇÃO

Os reatores químicos são geralmente os mais importantes elementos numa planta química. Os reatores podem possuir muitas formas, mas as duas mais comuns idealizações são o tanque de reação agitado contínuo, do inglês c*ontinuous stirred-tank reactor* – CSTR, e o reator em fluxo de tampão, ou em inglês *plug flow reactor – PFR* (Bequette, 1998). Na Figura 3, verifica-se o modelo simplificado para o reator PFR e CSTR, respectivamente. Esse trabalho contempla apenas o modelo de reator químico CSTR.

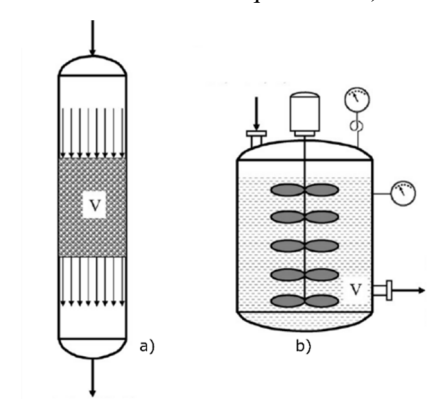

Figura 3 – Modelo de reatores químicos: a) CSTR e b) PFR.

Fonte: (Bequette, 1998), p.506.

### 2.2.2 MODELAGEM

Para a realização da modelagem matemática foi utilizado o modelo de reator apresentado na Figura 4.

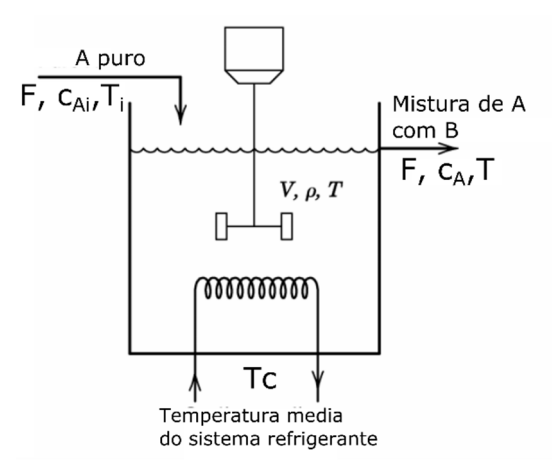

Figura 4 – Modelo do reator químico CSTR.

Fonte: (Seborg, Edgar, Mellichamp, & Doyle III, 2016), p.506.

A modelagem do reator apresentando, foi realizada tomando-se as seguintes considerações:

- A mistura no tanque é perfeita;
- A reação no componente A é de primeira ordem, e é irreversível;
- Todos os componentes apresentam densidade constante e igual;
- O volume do líquido é considerado constante.

Realizando-se a equação de balanço para o componente  $A$  que entra no tanque, tem-se:

$$
\begin{bmatrix} \text{taxa de} \\ \text{acumulação} \end{bmatrix} = \begin{bmatrix} \text{taxa de} \\ \text{entrada} \end{bmatrix} - \begin{bmatrix} \text{taxa de} \\ \text{saída} \end{bmatrix} - \begin{bmatrix} \text{taxa de reação} \\ \text{de A para B} \end{bmatrix}
$$
 (2.18)

que pode ser reescrito por:

$$
\frac{dVC_A}{dt} = FC_{Ai} - FC_A - Vr \tag{2.19}
$$

Sabendo que a reação de A para  $B$   $(A \rightarrow B)$  é uma reação irreversível de primeira ordem, tem-se que essa taxa de reação pode ser expressado por:

$$
r = kC_A \tag{2.20}
$$

no qual

- $\bullet$   $r \notin a$  taxa de reação de A por unidade de volume;
- $\bullet$  k é a taxa constante de reação;
- $\bullet$  e  $C_A$  é uma espécie de concentração molar do componente A.

A taxa constante de reação, conforme apresentado em (Seborg, Edgar, Mellichamp, & Doyle III, 2016), é fortemente dependente da temperatura, como pode-se verificar na relação de Arrhenius,

$$
k = k_0 \exp(-E/RT) \tag{2.21}
$$

sendo

- $k_0$  é o fator de frequência;
- E é a energia de ativação;
- R é a constante do gás.

Substituindo as equações (2.20) e (2.21) em (2.19), chega-se a

$$
\frac{dVC_A}{dt} = FC_{Ai} - FC_A - Vk_0 \exp\left(-\frac{E}{RT}\right)C_A
$$

$$
\frac{dC_A}{dt} = \frac{F}{V}(C_{Ai} - C_A) - k_0 \exp\left(-\frac{E}{RT}\right)C_A.
$$
(2.22)

Para a realização do balanço de energia do sistema, foi levando em consideração as seguintes afirmativas descritas em (Seborg, Edgar, Mellichamp, & Doyle III, 2016):

- A capacidade térmica do sistema de refrigeração não foi considerada;
- $\bullet$  A temperatura  $T_c$  do sistema de refrigeração foi considerada constantes em todo o sistema;
- A relação para a transferência de calor entre o tanque e a serpentina é equivalente a  $Q = UA(T_s - T)$ , no qual U é o coeficiente global de transferência de calor e A é a área de transferência de calor;
- O calor da mistura é desprezável e comparação com o calor da reação;
- O trabalho do eixo e o calor por perdas não foi considerado.

Assim, após esse conjunto de considerações, tem-se o a equação de balanço energético do sistema, como apresentada em (Kwong, 2012):

$$
\begin{bmatrix}\n\text{energia} \\
\text{acumulada}\n\end{bmatrix} = \n\begin{bmatrix}\n\text{energia pelo} \\
\text{fluxo de entrada}\n\end{bmatrix} - \n\begin{bmatrix}\n\text{energia pelo} \\
\text{fluxo de saída}\n\end{bmatrix} + \n\begin{bmatrix}\n\text{trabalho realizado} \\
\text{no sistema}\n\end{bmatrix} \\
+ \begin{bmatrix}\n\text{energia pelo} \\
\text{calor transferido}\n\end{bmatrix} \\
\frac{dT}{dt} = \frac{F}{V}(T_i - T) + \frac{(-\Delta H)}{\rho c_p}k_0 \exp\left(-\frac{E}{RT}\right)C_A + \frac{UA}{V\rho c_p}(T_c - T)\n\end{bmatrix} \tag{2.23}
$$

sendo

- $\bullet$   $T$  temperatura do fluído no tanque;
- $\bullet$   $T_i$  temperatura de entrada do fluído;
- $T_c$  temperatura da serpentina;
- $\bullet$   $F$  fluxo da fluído através do tanque;
- $\bullet$   $V$  volume do fluído no tanque;
- $\bullet$  – $\Delta H$  calor de reação por mol do componente A;
- $k_0$  fator de frequência;
- $\bullet$  E energia de ativação;
- $R$  constante do gás.
- $\bullet$   $C_A$  concentração do componente A;
- $\bullet$   $\rho$  densidade do fluído;
- $\bullet$   $c_p$  calor específico do fluído.

Assim como realizado com o modelo do tanque misturador aquecido por serpentina, foi realizado a linearização das equações (2.22) e (2.23), sendo representadas em espaço de estados na forma

$$
\dot{x} = Ax + Bu
$$
  
\n
$$
y = Cx,
$$
\n(2.24)

no qual as variáveis  $A, B, C, x \in \mathcal{U}$  são os matrizes na forma

$$
\mathbf{A} = \begin{bmatrix} a_{11} & a_{12} \\ a_{21} & a_{22} \end{bmatrix}, \quad \mathbf{B} = \begin{bmatrix} b_{11} & b_{12} & b_{13} \\ b_{21} & b_{22} & b_{23} \end{bmatrix}, \quad \mathbf{C} = \begin{bmatrix} 1 & 0 \\ 0 & 1 \end{bmatrix}
$$
\n
$$
\mathbf{x} = \begin{bmatrix} T \\ C_A \end{bmatrix}, \quad \mathbf{u} = \begin{bmatrix} C A_i \\ T_i \\ T_c \end{bmatrix}
$$
\n(2.25)

Sabendo que a dinâmica é dada pelas equações (2.22) e (2.23), tem-se:

$$
\frac{dT}{dt} = f_1(C_A, T, T_i, T_c) = \frac{F}{V}(T_i - T) + \frac{(-\Delta H)}{\rho c_p} k_0 \exp\left(-\frac{E}{RT}\right) C_A + \frac{UA}{V \rho c_p} (T_c - T)
$$
\n
$$
\frac{dC_A}{dt} = f_2(C_A, T, C_{Ai}, T_i, T_c) = \frac{F}{V}(C_{Ai} - C_A) - k_0 \exp(-\frac{E}{RT}) C_A
$$
\n(2.26)

tem-se que os elementos da matriz A são:

$$
a_{11} = \frac{\partial f_1}{\partial x_1} = \frac{\partial f_1}{\partial T} = -\frac{F}{V} + \frac{E}{RT^2} \frac{(-\Delta H)}{\rho c_p} k_0 \exp\left(-\frac{E}{RT}\right) C_A - \frac{UA}{V \rho c_p}
$$

$$
a_{12} = \frac{\partial f_1}{\partial x_2} = \frac{\partial f_1}{\partial c_A} = \frac{(-\Delta H)}{\rho c_p} k_0 \exp\left(-\frac{E}{RT}\right)
$$

$$
a_{21} = \frac{\partial f_2}{\partial x_1} = \frac{\partial f_2}{\partial T} = -\frac{E}{RT^2} k_0 \exp\left(-\frac{E}{RT}\right) C_A
$$

$$
a_{22} = \frac{\partial f_2}{\partial x_2} = \frac{\partial f_2}{\partial c_A} = -\frac{F}{V} - k_0 \exp\left(-\frac{E}{RT}\right)
$$

e os elementos da matriz B por:

$$
b_{11} = \frac{\partial f_1}{\partial u_1} = \frac{\partial f_1}{\partial C A_i} = 0
$$
\n
$$
b_{12} = \frac{\partial f_1}{\partial u_2} = \frac{\partial f_1}{\partial T_i} = \frac{F}{V}
$$
\n
$$
b_{13} = \frac{\partial f_1}{\partial u_3} = \frac{\partial f_1}{\partial T_c} = \frac{V A}{V \rho c_p}
$$
\n
$$
b_{21} = \frac{\partial f_2}{\partial u_1} = \frac{\partial f_2}{\partial C A_i} = \frac{F}{V}
$$
\n
$$
b_{22} = \frac{\partial f_2}{\partial u_2} = \frac{\partial f_2}{\partial T_i} = 0
$$
\n
$$
b_{23} = \frac{\partial f_2}{\partial u_3} = \frac{\partial f_2}{\partial T_c} = 0
$$

Assim, a representação completa no espaço de estados é:

$$
A = \begin{bmatrix} -\frac{F}{V} + \frac{E}{RT^2} \frac{(-\Delta H)}{\rho c_p} k_0 \exp\left(-\frac{E}{RT}\right) C_A - \frac{UA}{V \rho c_p} & \frac{(-\Delta H)}{\rho c_p} k_0 \exp\left(-\frac{E}{RT}\right) \\ -\frac{E}{RT^2} k_0 \exp\left(-\frac{E}{RT}\right) C_A & -\frac{F}{V} - k_0 \exp\left(-\frac{E}{RT}\right) \end{bmatrix},
$$
  

$$
B = \begin{bmatrix} 0 & \frac{F}{V} & \frac{UA}{V \rho c_p} \\ \frac{F}{V} & 0 & 0 \end{bmatrix},
$$
  

$$
C = \begin{bmatrix} 1 & 0 \\ 0 & 1 \end{bmatrix}, x = \begin{bmatrix} T \\ C_A \end{bmatrix}, u = \begin{bmatrix} C A_i \\ T_i \\ T_c \end{bmatrix}
$$
 (2.27)

## 3 CONTROLADOR PREDITIVO

### 3.1 INTRODUÇÃO

O modelo de controle preditivo ou *model predictive control* (MPC), começou a surgir nos anos 70 e continua em desenvolvimento até os dias atuais. O MPC não designa uma estratégia de controle específica, mas sim uma ampla gama de métodos de controle que fazem uso explícito de um modelo do processo para obter o controle, minimizando uma função objetiva (Camacho & Bordons, 2007).

Segundo (Camacho & Bordons, 2007) o MPC possui uma série de vantagens, conforme descritas abaixo:

- Pode ser usado para controlar uma grande variedade de processos;
- Facilidade no controle de processos multivariáveis;
- Compensação por tempo morto intrínseco;
- Controle por *feed forward* de uma forma natural para compensar perturbações mensuráveis;
- Facilidade de implementar a lei de controle para o controlador resultante; Apesar desse conjunto de vantagens, o MPC também apresenta algumas desvantagens:
- Apresenta implementação mais complexa que o controlador PID clássico;
- Toda a computação deve ser realizada em cada tempo de amostragem;
- Quando se utiliza o MPC com restrições, o custo computacional aumenta;

A metodologia de controle é caracterizada pela seguinte estratégia representada na Figura 5.

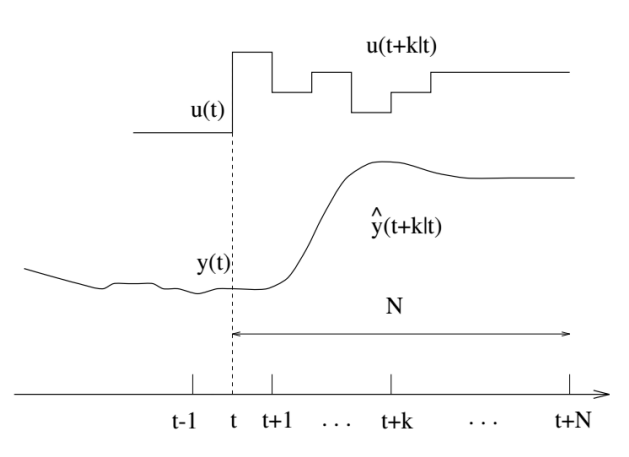

Figura 5 – Estratégia para o MPC.

1. O horizonte de predição, são as saídas futuras do processo para um determinado horizonte  $N$ , no qual são preditas para cada instante de tempo t. A predição da saída  $y(t + k|t)$ ,

Fonte: Retirado de (Camacho & Bordons, 2007), p. 03.

 $k = 1 ... N$ , depende do conhecimento dos valores passados das entradas e das saídas, e ainda dos valores futuros do sinal de controle  $u(t + k|t)$ ,  $k = 0$ .  $N - 1$ , que são os valores a serem enviados ao sistema;

- 2. O conjunto de valores futuros do sinal de controle é calculado de forma a manter o processo o mais próximo possível da trajetória de referência. Este critério toma geralmente a forma de uma função quadrática dos erros, entre o sinal de saída previsto e a trajetória de referência prevista;
- 3. O sinal de controle  $u(t|t)$  é enviado para o processo, enquanto que os demais sinais de controle calculados são rejeitados, pois no próximo instante de amostragem  $y(t + 1)$  já será conhecido, sendo novamente repetido o passo 1 com este novo valor.

### 3.2 MODEL PREDICTIVE CONTROL DO MATLAB

O *Model Predictive Control (MPC)* do MATLAB fornece funções e blocos Simulink para analisar, projetar e simular controladores preditivos (MathWorks, 2017). Com a utilização dessa ferramenta é possível especificar diversos parâmetros do controlador, como: o modelo da planta; horizonte de controle; horizonte de predição; pesos das variáveis manipuladas; e outras restrições.

O controlador preditivo utiliza um modelo linear da planta para estimar o estado do controlador e predizer os valores futuros das saídas. Utilizando essas saídas previstas, o controlador resolve um problema de otimização quadrática para determinar os valores ótimos das variáveis manipuladas. Na Figura 6, foi apresentado o modelo de estrutura utilizado pelo MPC no MATLAB.

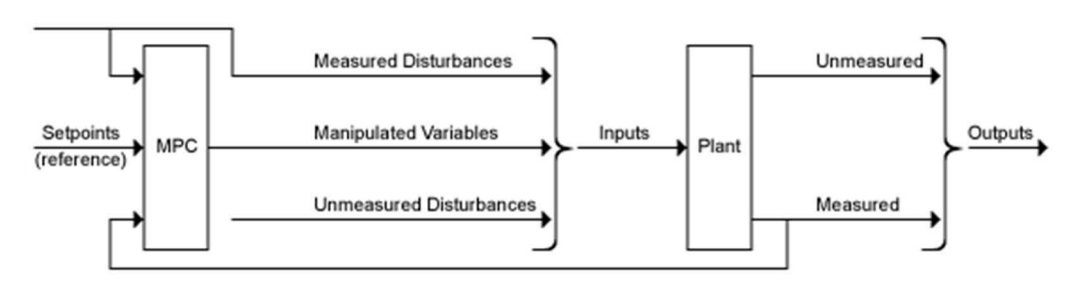

Figura 6 – Diagrama para interligação do MPC e planta controlada.

Fonte: Retirado de (MathWorks, 2017).

### 3.2.1 MODELAGEM DO MPC

Para o projeto do MPC são utilizados quatro modelos: da planta; da perturbação da entrada; da perturbação da saída; e do ruído medido.

### **Modelo da planta**

O controlador MPC executa todos os cálculos de estimativa e otimização usando um sistema de espaço de estados discreto, sem atraso, e com variáveis de entrada e saída sem dimensão. Na equação (3.1) tem-se a representação adimensional da planta,

$$
x_p(k+1) = A_p x_p(k) + B S_i u_p(k)
$$
  
\n
$$
y_p(k) = S_0^{-1} C x_p(k) + S_0^{-1} D S_i u_p(k),
$$
\n(3.1)

no qual  $A_p$ ,  $B$ ,  $C$  e D são as do modelo em espaço de estado discreto e sem atraso, e ainda:

- $\bullet$   $S_i$  é uma matriz diagonal dos fatores de escala das entradas;
- $S_0$  é uma matriz diagonal dos fatores de escala das saídas;
- $x_p$  é o vetor de estados;
- $\bullet$   $u_p$  é o vetor adimensional das variáveis de entrada da planta;
- $y_p$  é o vetor adimensional das variáveis de saída da planta.

O modelo resultante da planta, possui a forma

$$
x_p(k+1) = A_p x_p(k) + B_{pu} u(k) + B_{pv} v(k) + B_{pd} d(k)
$$
  
\n
$$
y_p(k) = C_p x_p(k) + D_{pu} u(k) + D_{pv} v(k) + D_{pd} d(k).
$$
\n(3.2)

sendo  $C_p = S_0^{-1}C$ ,  $B_{pu}$ ,  $B_{pv}$  e  $B_{pd}$  são as colunas correspondentes de  $BS_i$ . E  $D_{pu}$ ,  $D_{pv}$  e  $D_{pd}$  são as colunas correspondentes de  $S_0^{-1}DS_i$ . E por fim,  $u(k)$ ,  $v(k)$  e  $d(k)$  são as variáveis manipuladas adimensionais, perturbações medidas e as perturbações da entrada não medidas, respectivamente.

### **Modelo de perturbação da entrada**

O modelo da planta inclui o modelo e perturbação da entrada não medido,  $d(k)$ . Esse modelo e um fator importante que influência na resposta dinâmica a perturbações. Na equação (3.3), é representada o formato em espaço de estado para o modelo de perturbação de entrada.

$$
x_{id}(k+1) = A_{id}x_{id}(k) + B_{id}w_{id}(k)
$$
  
\n
$$
d(k) = C_{id}x_{id}(k) + D_{id}w_{id}(k),
$$
\n(3.3)

no qual

- $A_{id}, B_{id}, C_{id}$  e  $D_{id}$  são matrizes constantes;
- $x_{id}(k)$  é um vetor com  $n_{xid} > 0$  estados do modelo de perturbação da entrada;
- $\bullet$   $d_k(k)$  é um vetor com  $n_d$  perturbações da entrada não medida;
- $W_{id}(k)$  é um vetor com  $n_{xd} \ge 1$  entradas de ruído branco, assumindo média zero e variância unitária.

Se não for fornecido um modelo de perturbação da entrada, então o controlador usa um modelo padrão, que tem integradores com ganho de unidade adimensional adicionado às suas saídas

### **Modelo de perturbação da saída**

O modelo de perturbação da saída é uma caso mais geral do modelo de perturbação da entrada. Sua representação em espaço de estado é dada por

$$
x_{od}(k+1) = A_{od}x_{od}(k) + B_{od}w_{od}(k)
$$
  
\n
$$
y_{od}(k) = C_{od}x_{od}(k) + D_{od}w_{od}(k),
$$
\n(3.4)

no qual

- $A_{od}$ ,  $B_{od}$ ,  $C_{od}$  e  $D_{od}$  são matrizes constantes;
- $x_{od}(k)$  é um vetor com  $n_{rod} > 0$  estados do modelo de perturbação da saída;
- $y_{od}(k)$  é um vetor com  $n_v$  perturbações da saída adicionadas a saída da planta;
- $W_{od}(k)$  é um vetor com  $n_{od}$  entradas de ruído branco, assumindo média zero e variância unitária.

Se não for fornecido um modelo de perturbação de saída, então o controlador usa um modelo padrão.

### **Modelo do ruído medido**

O objetivo desse modelo é possibilitar que o controlador diferencie uma perturbação, que exigem uma resposta, de um ruído de medição que deve ser ignorado. Sua representação em espaço de estado é dado por

$$
x_n(k+1) = A_n x_n(k) + B_n w_n(k)
$$
  
\n
$$
y_n(k) = C_n x_n(k) + D_n w_n(k),
$$
\n(3.5)

no qual

- $A_n, B_n, C_n$  e  $D_n$  são matrizes constantes;
- $x_n(k)$  é um vetor com  $n_{\tau n} > 0$  estados do modelo do ruído;
- $y_n(k)$  é um vetor com  $n_{vm}$  sinais de ruídos adicionados as saídas medidas da planta;
- $w_n(k)$  é um vetor com  $n_n \ge 1$  entradas de ruído branco, assumindo média zero e variância unitária.

Se não for fornecido um modelo do ruído, o padrão é um ganho estático unitário:  $n_{xn} = 0$ ;  $D_n$ é uma matriz identidade  $n_{\nu m} \times n_{\nu m}$ ;  $A_n$ ,  $B_n$  e  $C_n$  são matrizes nulas.

### 3.2.2 VARIÁVEIS DE ESTADO, OBSERVADOR DE ESTADOS E PREDIÇÃO DAS SAÍDAS DO **CONTROLADOR**

### **Variáveis de estados**

As operações no controlador utilizam os valores atuais dos estados,  $x_c$ , que são dados por,

$$
x_c^T(k) = \begin{bmatrix} x_p^T(k) & x_{id}^T(k) & x_{od}^T(k) & x_n^T(k) \end{bmatrix}
$$
 (3.6)

sendo,

- $x_c$  é o estado do controlador;
- $x_p$  é o vetor de estado do modelo da planta;
- $\bullet$   $x_{id}$  é o vetor de estado do modelo de perturbação da entrada;
- $\bullet$   $x_{od}$  é o vetor de estado do modelo de perturbação da saída;
- $\bullet$   $x_n$  é o vetor de estados do modelo do ruído medido.

Alguns desses vetores podem ser nulos. Na Figura 7, tem-se o diagrama para o controlador

MPC.

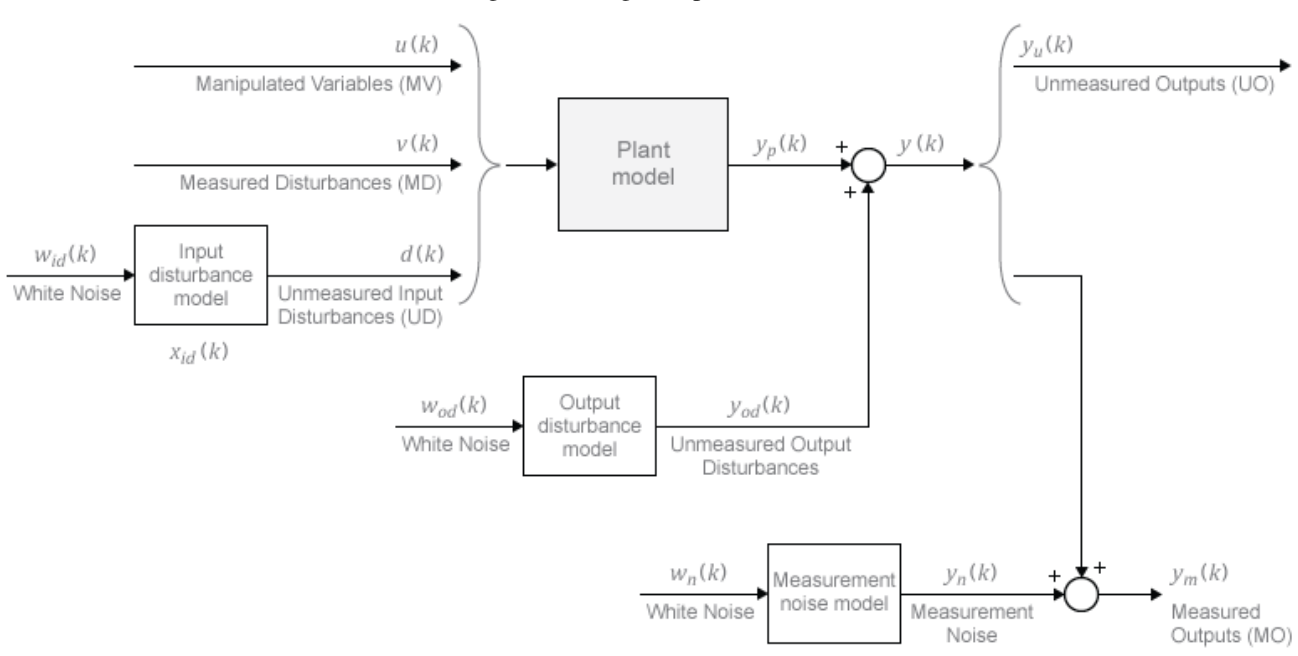

Figura 7 – Diagrama para o MPC.

Fonte: Retirado de (MathWorks, 2017).

### **Observador de estados**

 O observador de estado é utilizado para estimar os valores dos estados necessários, porém, não medidos. A equação para o observador de estado é dada por

$$
x_c(k+1) = Ax_c(k) + Bu_0(k)
$$
  
\n
$$
y(k) = Cx_c(k) + Du_0(k),
$$
\n(3.7)

sendo as matrizes  $A, B, C$  e  $D$  definidas como segue:

$$
A = \begin{bmatrix} A_p & B_{pd}C_{id} & 0 & 0 \\ 0 & A_{id} & 0 & 0 \\ 0 & 0 & A_{od} & 0 \\ 0 & 0 & 0 & A_n \end{bmatrix}, B = \begin{bmatrix} B_{pu} & B_{pv} & B_{pd}D_{id} & 0 & 0 \\ 0 & 0 & B_{id} & 0 & 0 \\ 0 & 0 & 0 & B_{od} & 0 \\ 0 & 0 & 0 & 0 & B_n \end{bmatrix},
$$
\n
$$
C = \begin{bmatrix} C_p & D_{pd}C_{id} & C_{od} & \begin{bmatrix} C_n \\ 0 \end{bmatrix} \end{bmatrix}, D = \begin{bmatrix} 0 & D_{pv} & D_{od}D_{id} & D_{od} & \begin{bmatrix} D_n \\ 0 \end{bmatrix} \end{bmatrix}.
$$

Os sinais de entrada para o observador de estados são os sinais de entrada para os modelos: da planta; das perturbações das entradas medidas; das perturbações das entradas não medidas; das perturbações das saídas não medidas; e dos ruídos medidos.

$$
u_0^T(k) = \begin{bmatrix} u^T(k) & v^T(k) & w_{id}^T(k) & w_{od}^T(k) & w_n^T(k) \end{bmatrix}
$$
 (3.8)

#### **Predição da saída**

Para um intervalo de controle  $k$ , são necessárias as seguintes informações:

- $\bullet$  O horizonte de predição,  $p$ ;
- A estimativa dos estados do controlador,  $x_c(k|k)$ , realizada pelo estimador de estados;
- A perturbação atual de entrada medida,  $v(k)$ ;
- Projeção futuras das perturbações medidas,  $v(k + i|k)$ , sendo  $i = 1$  até  $p 1$ . No caso de não está sendo utilizada essa medição dos distúrbios, então, faz-se  $v(k + i|k) = v(k)$ ;
- E as matrizes  $A, B_u, C$  e  $D_v$  do observador de estados, no qual  $B_u, B_v$  e  $D_v$  são colunas das matrizes  $B \in D$ , correspondentes as entradas  $u \in \nu$ .

Tomando as informações acima, o primeiro passo dos estados é determinado por:

$$
x_c(k+1|k) = Ax_c(k|k) + B_u u(k|k) + B_v v(k)
$$
\n(3.9)

Para os passos seguintes,  $i = 2$  até  $i = p$ , faz-se:

$$
x_c(k+i|k) = Ax_c(k+i-1|k) + B_u u(k+i-1|k) + B_v v(k+i-1|k)
$$
 (3.10)

Em qualquer tempo,  $i = 2$  até  $i = p$ , a saída predita da planta é dada por:

$$
y(k + i|k) = Cx_c(k + i|k) + D_v v(k + i|k)
$$
\n(3.11)

#### **Tempo de amostragem (Ts)**

É recomendado escolher um tempo de amostragem,  $Ts$ , entre  $10\%$  e  $25\%$  do tempo de respostas mínimo desejado em malha fechada (MathWorks, 2017). Após isso, deve-se executar ao menos uma simulação para verificar se a rejeição da perturbação não medida melhora, de maneira significativa, quando Ts é reduzido para a metade do valor. Se isso ocorrer, deve-se considerar a revisão no valor de Ts. Quando o Ts se torna pequeno, o esforço computacional aumenta drasticamente. Assim a escolha ideal é o equilíbrio entre o desempenho e o esforço computacional.

### **Horizonte de predição (p)**

A prática recomenda escolher o horizonte de predição,  $p$ , no início do projeto do controlador e, em seguida, mantê-lo constante ao ajustar outras configurações do controlador. Considerando que o tempo desejado da resposta em malha fechada é  $T$ , para um tempo de amostragem  $Ts$ , uma boa escolha inicial seria  $p \approx \frac{T}{T^3}$  $\frac{1}{Ts}$ , conforme sugerido em (MathWorks, 2017).

### **Horizonte de controle (c)**

O valor para o horizonte de controle,  $m$ , situa-se entre 1 e o horizonte de predição,  $p$ . O valor padrão utilizado na configuração pelo MATLAB é  $m$  igual a 2, uma das razões é que, para  $m$  pequeno, o número de variáveis a serem calculadas em cada intervalo de amostragem é menor, tornando os cálculos mais rápidos.

### 3.3 CONFIGURAÇÃO DO MPC POR MEIO DE M-FILES

 Apesar do MATLAB disponibilizar um *app* para auxiliar na configuração do MPC, neste trabalho foi realizada a configuração dessa ferramenta por intermédio de linhas de comando. Assim, a seguir, estão descritos os principais passos para se configurar um MPC por meio de um *m-files*. Para projetar e testar um MPC por meio de *m-files*, foi utilizado o modelo linear de um tanque de reação, conforme apresentado em (MathWorks, 2017), e mostrado nas equações (3.12) e (3.13):

$$
\frac{dx}{dt} = Ax + Bu
$$
  
y = Cx + Du (3.12)

na qual,

$$
x = \begin{bmatrix} C'_{A} \\ T' \end{bmatrix}, u = \begin{bmatrix} T'_{C} \\ C'_{A} \end{bmatrix}, y = \begin{bmatrix} T' \\ C'_{A} \end{bmatrix}
$$

$$
A = \begin{bmatrix} a_{11} & a_{12} \\ a_{22} & a_{21} \end{bmatrix}, \qquad B = \begin{bmatrix} b_{11} & b_{12} \\ b_{21} & b_{22} \end{bmatrix}, C = \begin{bmatrix} 0 & 1 \\ 1 & 0 \end{bmatrix} e \ D = \begin{bmatrix} 0 & 0 \\ 0 & 0 \end{bmatrix}
$$
(3.13)

Inicialmente, foi definido o modelo da planta em espaço de estado, sendo configurados alguns parâmetros opcionais como: nome das entradas; nomes das saídas; nome dos estados; variável manipulada (*manipulated variable* – MV); distúrbio não medido (*unmeasured disturbance* - UD); saída medida (*measured output* – MO); e saída não medida (*measured output* – UO). Segue abaixo o trecho de código *m-files*:

```
A = [-0.0285 -0.0014; -0.0371 -0.1476];B = [-0.0850 0.0238; 0.0802 0.4462]; 
C = [0 1; 1 0];D = zeros(2, 2);CSTR = ss(A,B,C,D);CSTR.InputName = {'T_c', 'C_A_i';
CSTR.OutputName = {T^T, 'C_A'};
CSTR.StateName = {'C_A','T'}; 
CSTR.InputGroup.MV = 1; 
CSTR.InputGroup.UD = 2; 
CSTR.OutputGroup.MO = 1; 
CSTR.OutputGroup.UO = 2;
```
 O passo seguinte é projetar o controlador. Para tal, foi utilizada a função *mpc*, sendo necessário passar com parâmetros da função o modelo linear da planta e o tempo de amostragem. Após criar o controlador, é possível definir as unidades das variáveis de saída, alterar o horizonte de predição (p) e o horizonte de controle (c), bem como, especificar o peso para a variável manipulada, entre outras restrições. Abaixo tem-se o trecho de código para algumas das restrições descritas:

```
Ts = 1;MPCobj = mpc(CSTR, Ts);MPCobj.Model.Plant.OutputUnit = {'Deg C','kmol/m^3'}; 
MPCobj.PredictionHorizon = 15; 
MPCobj.controlHorizon = 2; 
MPCobj.MV.Min = -10; 
MPCobj.MV.Max = 10; 
MPCobj.MV.RateMin = -3; 
MPCobj.MV.RateMax = 3; 
MPCobj.W.ManipulatedVariablesRate = 0.3;
```
A função *sim* foi utilizada para simular o sistema em malha fechada durante um tempo de 26 segundos. Foi especificado um valor de referência de  $2^{\circ}C$  para a temperatura do reator e de 0 kmol/m<sup>3</sup> para a concentração residual. Porém, o valor de referência da concentração residual foi ignorado devido ao peso dessa segunda variável de saída ser zero, conforme mostrado no trecho a seguir e nas Figura 8 e Figura 9.

```
T = 26;r = [0 0; 2 0];sim(MPCobj,T,r)
```
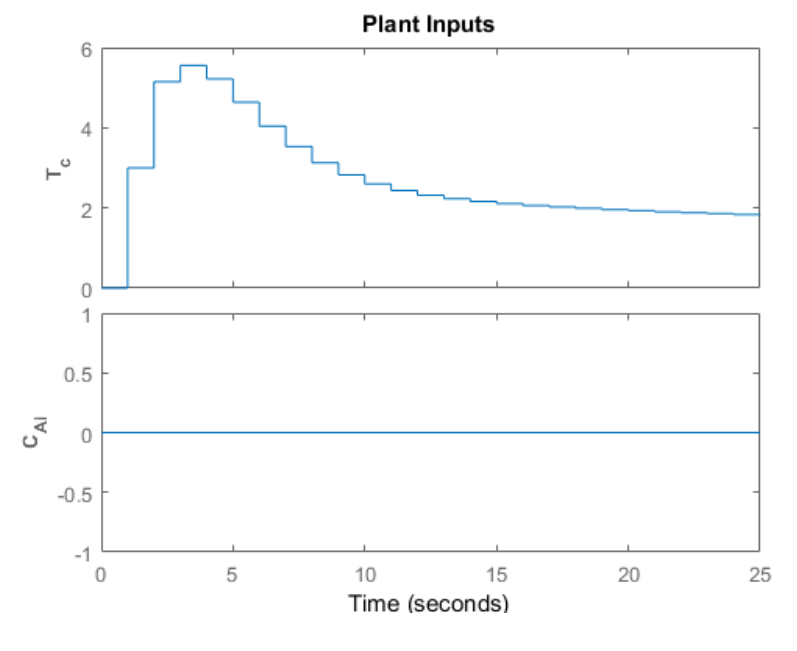

Figura 8 – Entradas da planta para o exemplo do tanque de reação.

Fonte: Retirado de (MathWorks, 2017).

Figura 9 – Saídas da planta para o exemplo do tanque de reação.

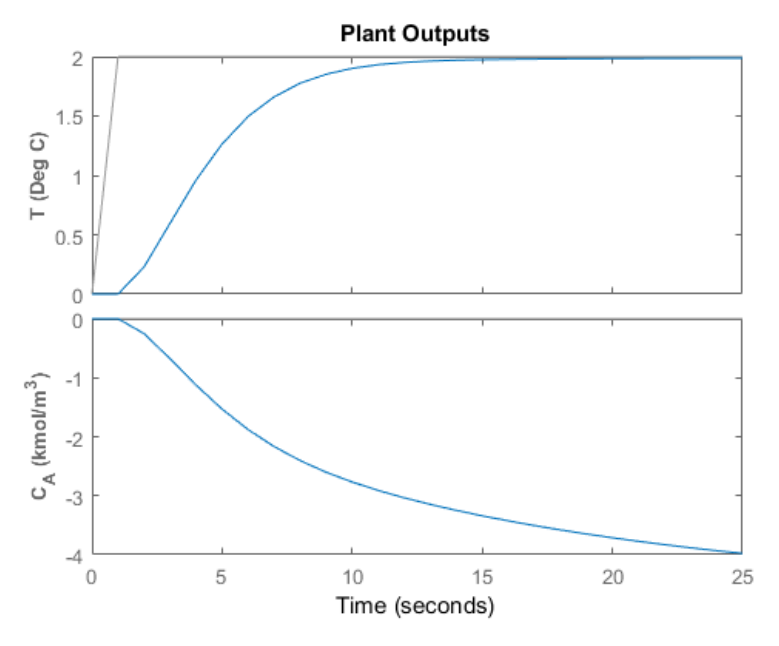

Fonte: Retirado de (MathWorks, 2017).

Na Figura 8, se observa que os valores da variável manipulada, Tc, são inferiores ao valor máximo configurado nas restrições do controlador. Já na Figura 9, pode-se verificar que a temperatura do tanque atinge o valor de referência num tempo inferior a 15 segundos.

## 4 DESENVOLVIMENTO

Dois simuladores foram desenvolvidos utilizando a ferramenta computacional MATLAB. Os modelos dinâmicos foram implementados utilizando o Simulink, enquanto que a interface gráfica foi implementada com o auxílio da interface gráfica para usuário (*Graphical User Interfaces* – GUI). Nos tópicos seguintes, foram descritas as principais partes para cada simulador.

### 4.1 SIMULADOR PARA TANQUE MISTURADOR AQUECIDO POR

### SERPENTINA

A interface para o tanque misturador aquecido por serpentina (Figura 10) apresenta-se composta por, basicamente, 4 áreas: parâmetros da planta; parâmetros do controlador; simulação; e gráficos. Essa interface manipula o modelo dinâmico do processo que funciona sob a ferramenta Simulink do MATLAB.

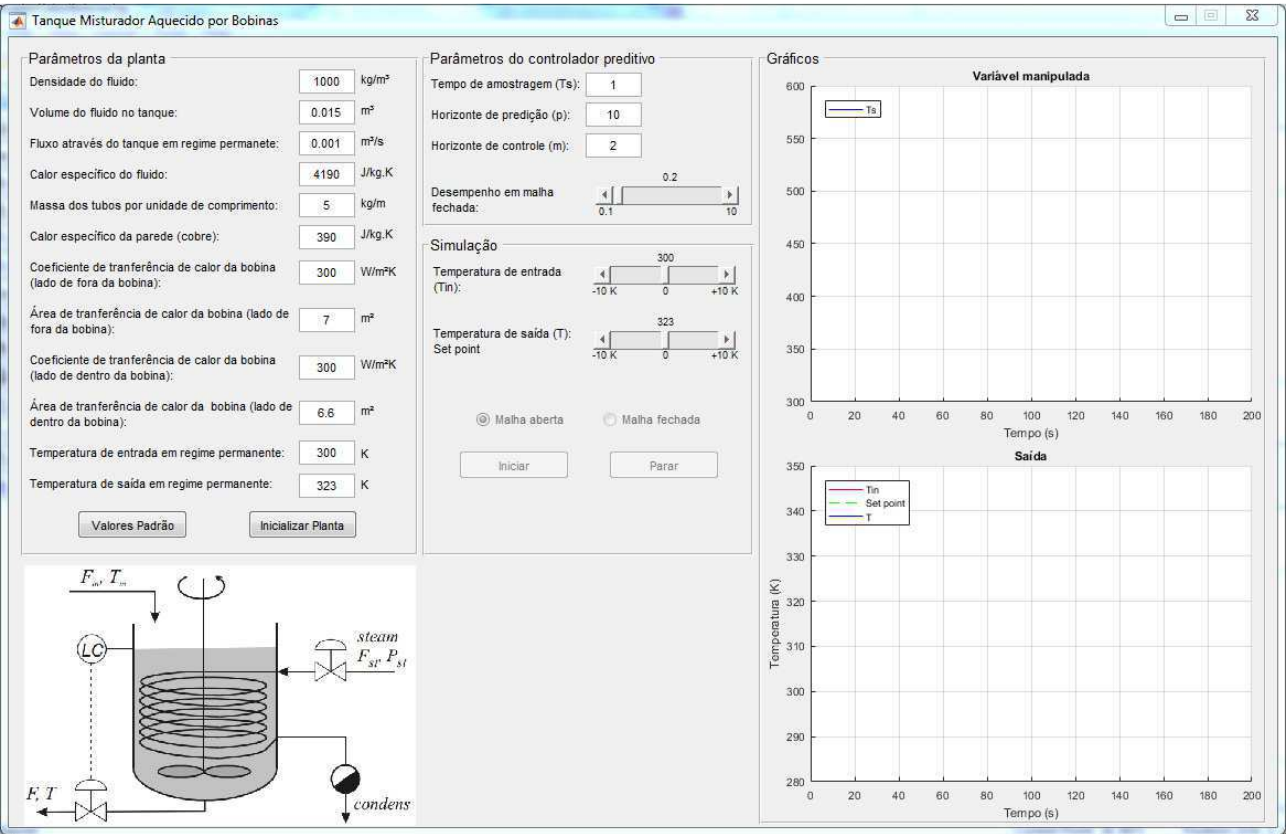

Figura 10 – Interface para simulador do tanque misturador aquecido por serpentina.

Fonte: Próprio autor.

### 4.1.1 IMPLEMENTAÇÃO DO MODELO NO SIMULINK

As equações que regem a dinâmica do sistema, determinadas no capítulo 2, foram abaixo representadas:

$$
\frac{dT}{dt} = \frac{F}{V}(T_{in} - T) + \frac{\alpha_o A_o (T_w - T)}{F \rho c_p}
$$
\n(4.1)

$$
\frac{dT_w}{dt} = \frac{\alpha_i A_i}{M_w c_w} (T_s - T_w) - \frac{\alpha_o A_o (T_w - T)}{M_w c_w} \tag{4.2}
$$

Foi implementado no Simulink o subsistema chamado Trocador de Calor (Figura 11.a)) que é responsável por realizar a dinâmica do processo modelado. Esse subsistema apresenta duas entradas, temperatura do fluído no tanque e a temperatura de entrada do fluído na serpentina, e uma saída, que é a temperatura do fluído no interior do tanque. Na Figura 11.b) pode-se verificar detalhadamente a implementação das equações (4.1) e (4.2) dentro do subsistema.

Figura 11 – a) Subsistema Trocador de Calor; b) Representação da dinâmica do sistema no Simulink.

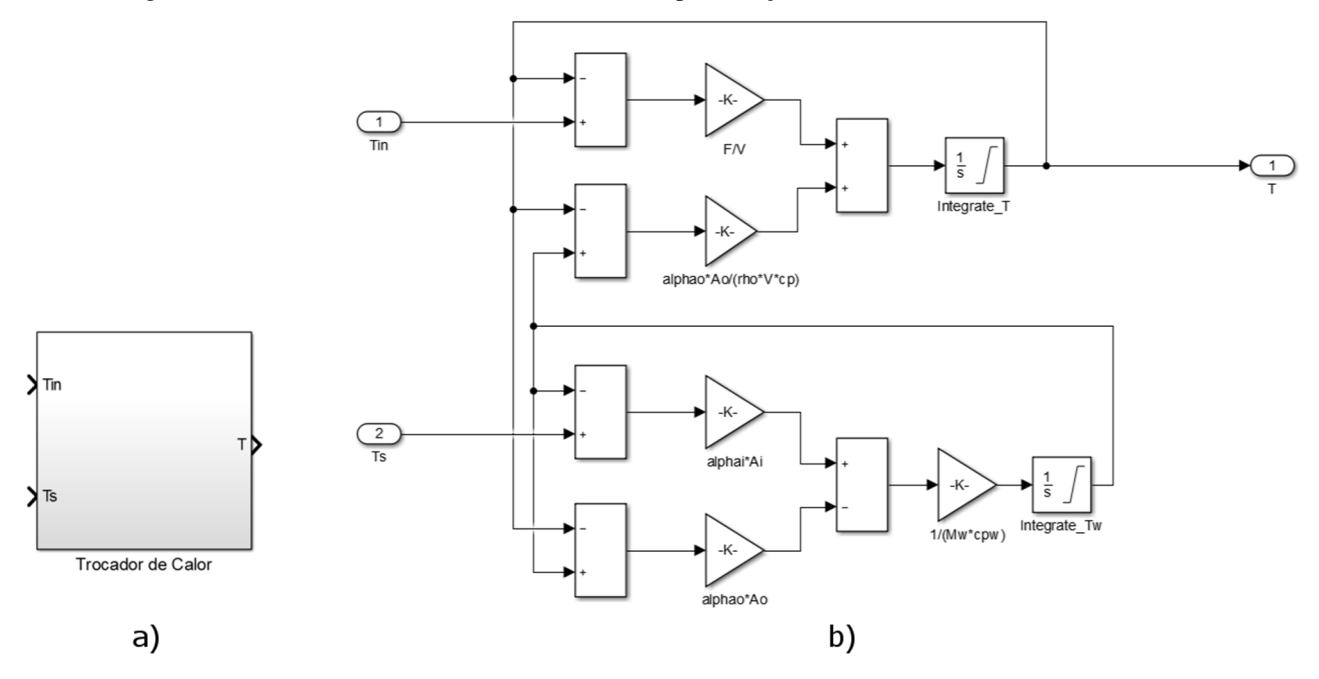

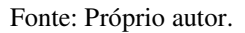

Durante a inicialização do simulador os valores iniciais das variáveis Integrate\_T e Intregrate\_Ts, são definidas de acordo com os valores calculados nas equações (4.3) e (4.4). Observase que esses valores são dependentes dos parâmetros de configuração da planta.

$$
T_{w0} = -\frac{F\rho c_p}{\alpha_o A_o} (T_{in} - T) + T
$$
\n(4.3)

$$
T_{s0} = \frac{\alpha_o A_o}{\alpha_i A_i} (T_{w0} - T) + T_{w0}
$$
\n(4.4)

Os valores de  $T_{w0}$  e  $T_{s0}$  são determinados no *m-files* TrocadorCalorBobina.m, mais precisamente no trecho exibido abaixo:

```
% Valores iniciais
p.Tin0 = p.Tin;p.T0 = p.T;p.Tw0 = (- (p.F * p.rho * p.cp * (p.Tin - p.T)) / (p.alphao * p.Ao)) + p.T;p.Ts0 = (p.alphao * p.Ao * (p.Tw0 - p.T)/(p.alphai * p.Ai)) + p.Tw0;
```
Na Figura 12, consta a implementação completa realizada, isto é, o subsistema Trocador de Calor interligado ao bloco que realiza o controle preditivo (MPC). Vê-se que o bloco MPC possui três entradas e uma saída, sendo elas: saída medida (mo); sinal de referência (ref) ou setpoint; distúrbio medido (md); e variável manipulada (mv). Verifica-se ainda, a presença de blocos *Scope* e *Constant*, que são utilizados para visualizar os dados em gráficos e configurar os valores durante a simulação, respectivamente.

Figura 12 – Modelo com MPC no Simulink.

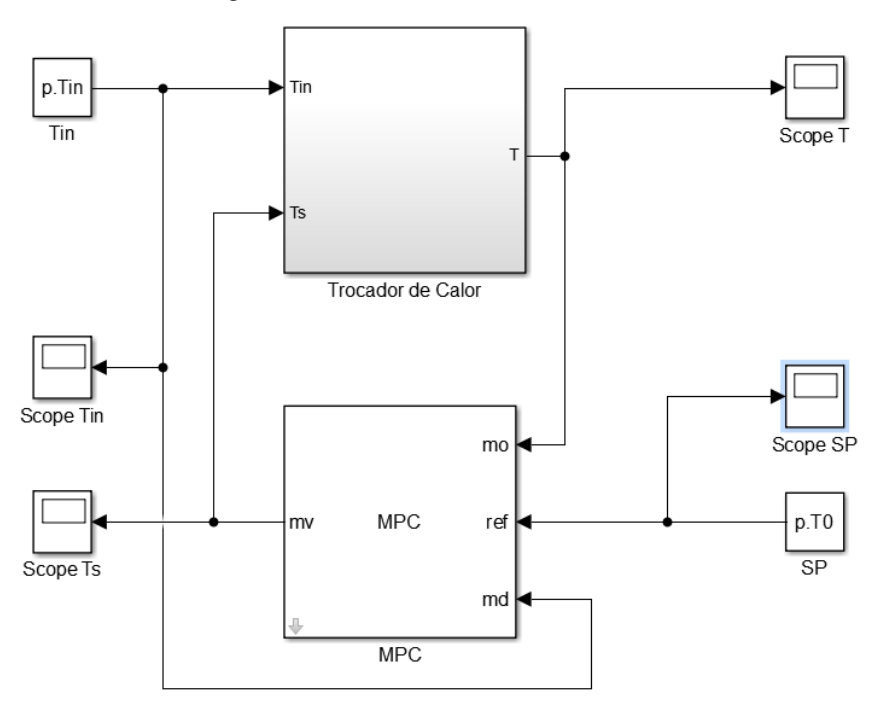

Fonte: Próprio autor.

#### 4.1.2 PARÂMETROS DA PLANTA

Essa área de configuração permite ao usuário alterar os parâmetros da planta que serão utilizados durante a simulação, possibilitando uma maior flexibilidade dos parâmetros do modelo simulado. Na Figura 13, observa-se a existência de, além das diversas caixas de edição, dois botões: o primeiro carrega os valores padrões da planta que estão definidos na Tabela 1; já o segundo realiza a inicialização da planta, isto é, realiza a linearização do modelo para os parâmetros informados. Esse modelo linearizado, é utilizado para a configuração do controlador preditivo.

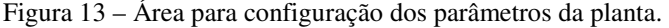

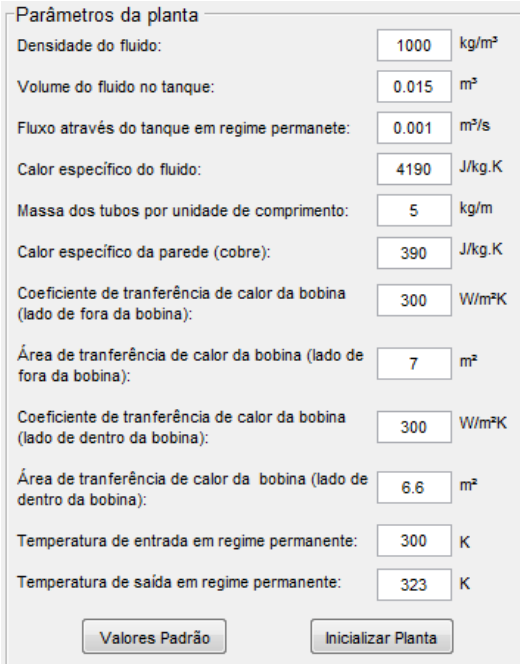

Fonte: Próprio autor.

Tabela 1 – Parâmetros para o modelo de tanque misturador aquecido por serpentina.

| Parâmetro                                                                             | Valor                        |
|---------------------------------------------------------------------------------------|------------------------------|
| Densidade do fluído                                                                   | $1000 \text{ kg/m}^3$        |
| Volume do tanque                                                                      | $0.015 \; \mathrm{m}^3$      |
| Fluxo através do tanque                                                               | $0,001 \text{ m}^3\text{/s}$ |
| Calor específico do fluído                                                            | 4190 J/kg $*K$               |
| Massa dos tubos por unidade de comprimento                                            | $5 \text{ kg/m}$             |
| Calor específico do cobre                                                             | 390 J/kg*K                   |
| Coeficiente de transferência de calor da serpentina (lado de fora da<br>serpentina)   | $300 W/m^{2*}K$              |
| Area de transferência de calor da serpentina (lado de dentro)                         | $7 \text{ m}^2$              |
| Coeficiente de transferência de calor da serpentina (lado de dentro<br>da serpentina) | $300 W/m^{2*}K$              |
| Área de transferência de calor da serpentina (lado de fora)                           | $6,6 \; \rm{m}^2$            |
| Temperatura do fluído de entrada                                                      | 300 K                        |
| Temperatura do fluído de saída                                                        | 323 K                        |

#### Fonte: Adaptado de (Cabral, 2014).

Verificando novamente a Figura 12, percebe-se que o subsistema Trocador de Calor possui apenas duas entradas, indo de encontro com o modelo linearizado apresentado na equação (2.17), que possui três entradas. Essa diferença deve-se ao fato de uma simplificação ter sido utilizada, passando a considerar o fluxo de entrada da água no tanque constante. Assim, o modelo linearizado, considerando os parâmetros padrões da planta, são exibidos em espaço de estados na equação (4.5).

$$
\mathbf{A} = \begin{bmatrix} -0.1001 & 0.00334 \\ 1.0769 & -2.0923 \end{bmatrix}, \quad \mathbf{B} = \begin{bmatrix} 0.0667 & 0 \\ 0 & 1.0154 \end{bmatrix},
$$
  

$$
\mathbf{C} = \begin{bmatrix} 1 & 0 \end{bmatrix}, \quad \mathbf{x} = \begin{bmatrix} T \\ T_w \end{bmatrix}, \quad \mathbf{u} = \begin{bmatrix} T_{in} \\ T_s \end{bmatrix}
$$
 (4.5)

Uma alteração nesses parâmetros, provoca uma mudança nos valores da matriz de estado A  $e/ou$  na matriz de entrada  $B$ . Por exemplo, modificando o volume do tanque para 5 litros, os novos valores das matrizes A e B são:

$$
\mathbf{A} = \begin{bmatrix} -0.3002 & 0.1002 \\ 1.0769 & -2.0923 \end{bmatrix}; \quad \mathbf{B} = \begin{bmatrix} 0.2000 & 0 \\ 0 & 1.0154 \end{bmatrix}
$$
(4.6)

### 4.1.3 PARÂMETROS DO CONTROLADOR

Para o controlador preditivo foi utilizado o bloco MPC do Simulink, que permite configurar diversos parâmetros da técnica de controle MPC. Nesse simulador foi disponibilizado, conforme exibido na Figura 14, a configuração do tempo de amostragem do controlador (Ts), do horizonte de predição (p), do horizonte de controle (m) e do desempenho em malha fechada chamado de *Beta*. Esse *Beta* influência no desempenho do controlador, alterando o valor do peso da variável de saída e da taxa de variação da mesma. A configuração desses parâmetros do controlador só está disponível após a inicialização da planta, sendo inibidas após a inicialização da simulação do processo.

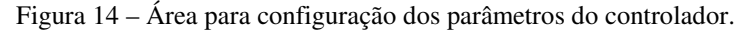

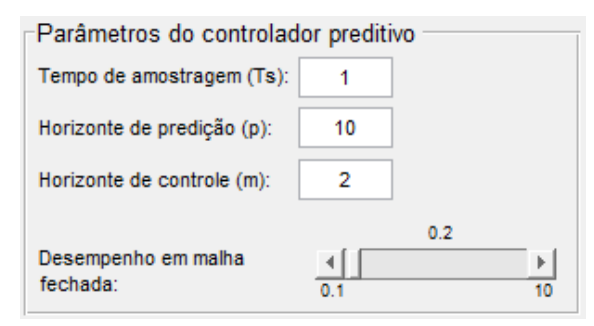

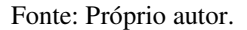

O projeto do controlador é realizado mediante o *m-file* logo no início da simulação. Primeiramente é criado o objeto mpc, armazenado no c.mpc, com a correspondente taxa de amostragem, seguidos pela configuração do horizonte de predição e o horizonte de controle. Após isso, são passados os valores iniciais das entradas e da saída. E por fim, são configurados os pesos das variáveis manipuladas e de saída, e a taxa de variação para a variável manipulada. O trecho do código responsável por realizar essas configurações foi posto abaixo.

```
% Projeto do controlador 
c.\texttt{mpc} = \texttt{mpc}(p.\texttt{planta}, c.\texttt{Ts});% Atualiza o horizonte de predição
c.mpc.PredictionHorizon = c.p;
% Atualiza o horizonte de controle
c.mpc.ControlHorizon = c.m;
% Especifica os valores iniciais das entradas e saídas
c.mpc.Model.Nominal.U = [p.Tin0;p.Ts0];
c.mpc.Model.Nominal.Y = p.T0;
% Especifica o peso para manipulação da variável
c.mpc.Weights.MV = 0 * c.beta;
c.mpc.Weights.MVRate = 0.1/c.beta;
c.mpc.Weights.OV = 1*c.beta;
c.mpc.Weights.ECR = 100000;
```
#### 4.1.4 OPÇÕES DE SIMULAÇÃO

Na área de simulação é possível ao usuário realizar uma perturbação de  $+10$  K na temperatura de entrada do fluído  $(T_{in})$ , e também, realizar a alteração de  $\pm 10$  K no valor da temperatura de saída desejada , a referência ou *setpoint*. Conforme pode-se visualizar na Figura 15, o processo pode ser simulado em malha aberta ou em malha fechada, possibilitando verificar as diferentes respostas da dinâmica do processo com ou sem o controlador.

Figura 15 – Configuração da simulação.

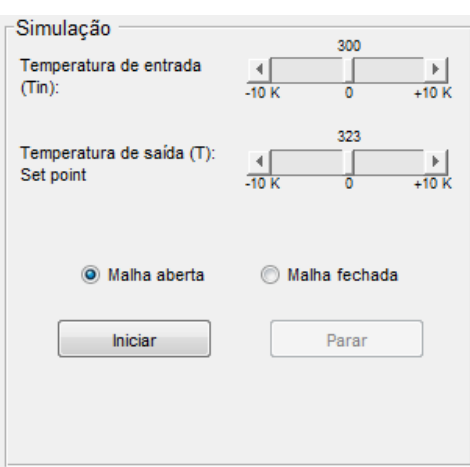

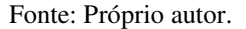

### 4.1.5 GRÁFICOS

Os resultados da simulação do modelo são exibidos em dois gráficos. Na Figura 16.a) tem-se a evolução dos valores da temperatura de entrada do fluído na serpentina (variável manipulada). Já na Figura 16.b), são exibidos os valores da temperatura de entrada do fluído (perturbação), da temperatura de saída desejada (referência ou *setpoint*) e da temperatura de saída do fluído (saída do processo).

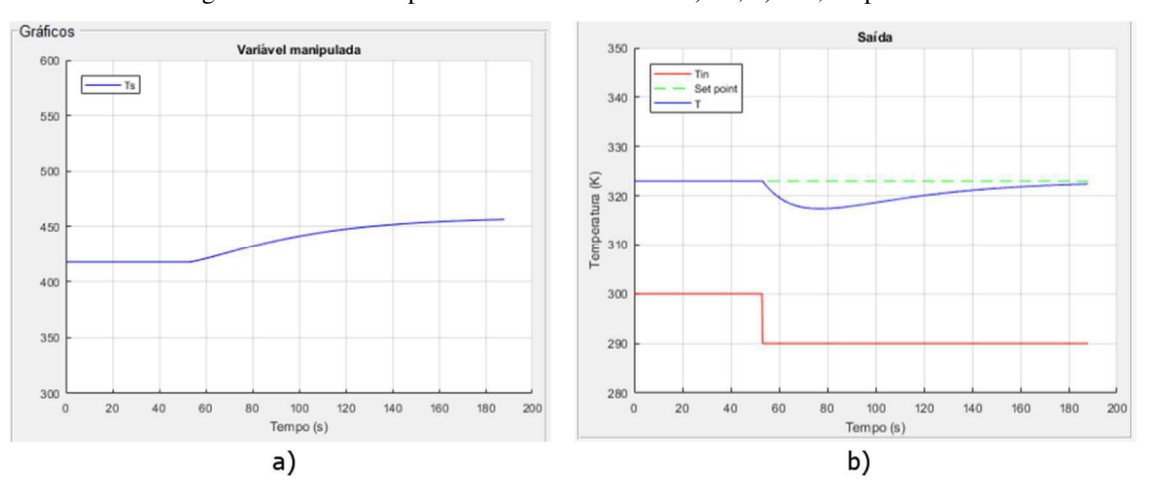

Figura 16 – Gráficos para exibir os valores de: a) Ts; b) Tin, Setpoint e T.

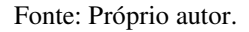

## 4.2 SIMULADOR PARA O TANQUE DE REAÇÃO AGITADO

Na Figura 17, tem-se a visão geral da *interface* para o Tanque de Reação Agitado. Assim como a *interface* do simulador anterior, essa também apresenta as mesmas áreas para configurações: parâmetros da planta; parâmetros do controlador; simulação; e gráficos. E mais uma vez, essa *interface* interage com o modelo dinâmico do processo funcionando sob a ferramenta Simulink do MATLAB.

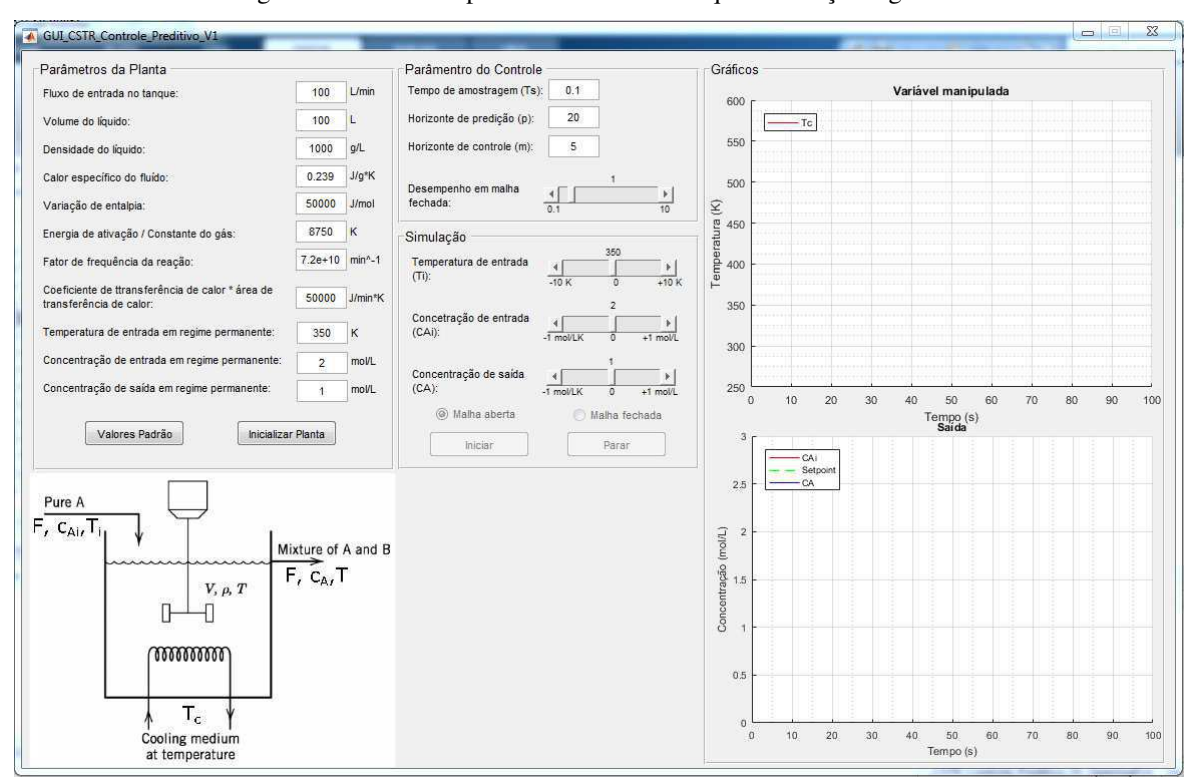

Figura 17 – Interface para simulador do Tanque de Reação Agitado.

Fonte: Próprio autor.

### 4.2.1 IMPLEMENTAÇÃO DO MODELO NO SIMULINK

As equações que regem a dinâmica do sistema foram novamente representadas abaixo:

$$
\frac{dT}{dt} = \frac{F}{V}(T_i - T) + \frac{(-\Delta H)}{\rho c_p} k_0 \exp\left(-\frac{E}{RT}\right) C_A + \frac{UA}{V\rho c_p}(T_c - T) \tag{4.7}
$$

$$
\frac{dC_A}{dt} = \frac{F}{V}(C_{Ai} - C_A) - k_0 \exp(-\frac{E}{RT})C_A
$$
\n(4.8)

Foi implementado no Simulink o subsistema chamado CSTR (Figura 18.a)) que é responsável por realizar a dinâmica do processo modelado. Esse subsistema apresenta três entradas: concentração inicial  $CA_i$ ; temperatura de entrada do fluído  $T_i$ ; e a temperatura do sistema de refrigeração,  $T_c$ . Na Figura 18.b) pode-se verificar detalhadamente a implementação das equações (4.7) e (4.8) dentro do subsistema.

Figura 18 – a) Subsistema CSTR e b) Representação da dinâmica do sistema no Simulink.

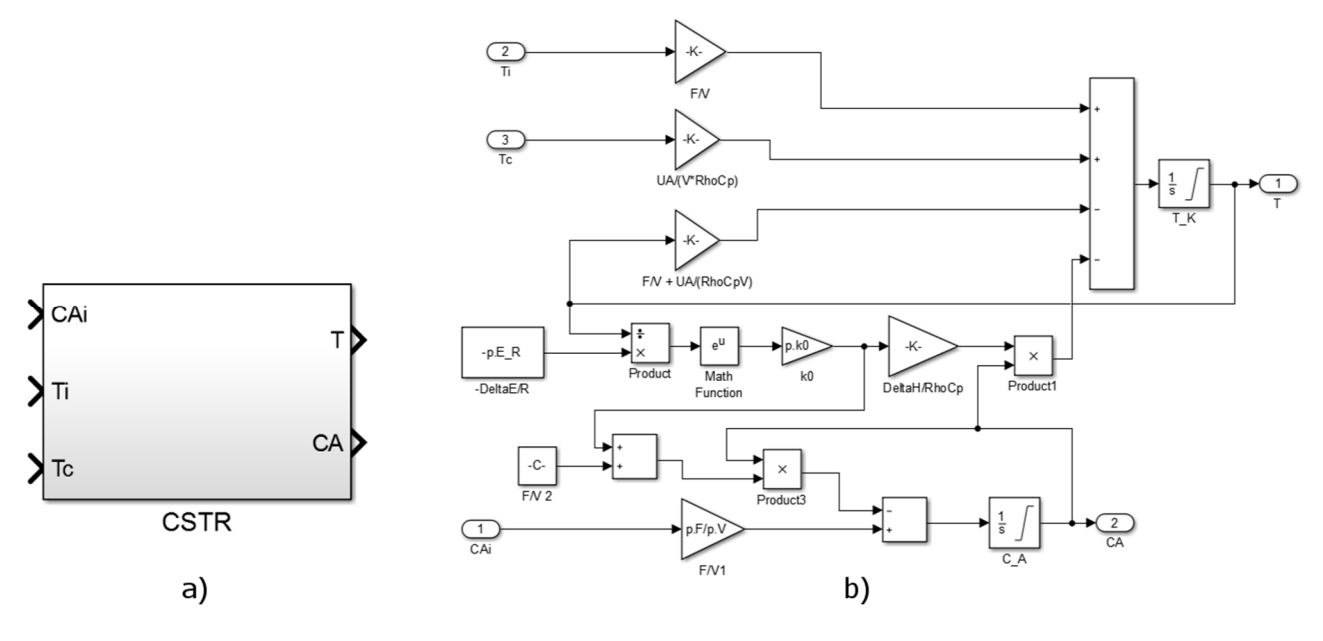

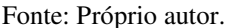

O valor inicial da integral C\_A é equivalente ao valor da concentração de entrada informado quando a planta é inicializada. Já o valor inicial da integral T\_K é definido conforme a equação (4.9). Também é necessário determinar o valor inicial para a temperatura do sistema de refrigeração,  $T_{c0}$ , sendo esse valor determinado na equação (4.10). Observa-se que esses valores são dependentes dos parâmetros de configuração da planta.

$$
T_0 = -\frac{E}{R} * \frac{1}{\log(\frac{F}{V} * \frac{(CA_i - CA_0)}{k_0 * CA_0})}
$$
(4.9)

$$
T_{c0} = T_0 - \left(\frac{F}{V}(T_i - T_0) - \frac{(-\Delta H)}{\rho c_p} k_0 \exp\left(-\frac{E}{RT}\right) C_A\right) * \frac{V \rho c_p}{UA}
$$
(4.10)

 Os valores iniciais são determinados no *m-files* GUI\_CSTR\_Controle\_Preditivo\_V1.m, mais precisamente no trecho exibido abaixo:

```
% Valores iniciais
p.CAO = p.CA;p.T0 = (-p.E_R)*1/log((p.F/p.V)*(p.CAi-p.CA0)/(p.k0*p.CA0))p.Tc0 = p.T0-(p.F/p.V)*(p.Ti-p.T0)-(p.mdeltaH/(p.rho*p.cp))*p.k0*exp(-p.E_R/p.T0)*p.CA)*(p.V*p.rho*p.cp/p.UA)
```
Na Figura 19, tem-se a implementação completa, composta pelo subsistema CSTR interligado ao bloco que realiza o controle preditivo (MPC). Vê-se que o bloco MPC possui três entradas e uma saída, sendo elas: saída medida (mo); sinal de referência ou *setpoint* (ref); distúrbio medido (md); e a variável manipulada (mv). Verifica-se ainda, a presença de alguns blocos *Scope* e *Constant*, que são utilizados para visualizar os dados em gráficos e configurar os valores de simulação, respectivamente.

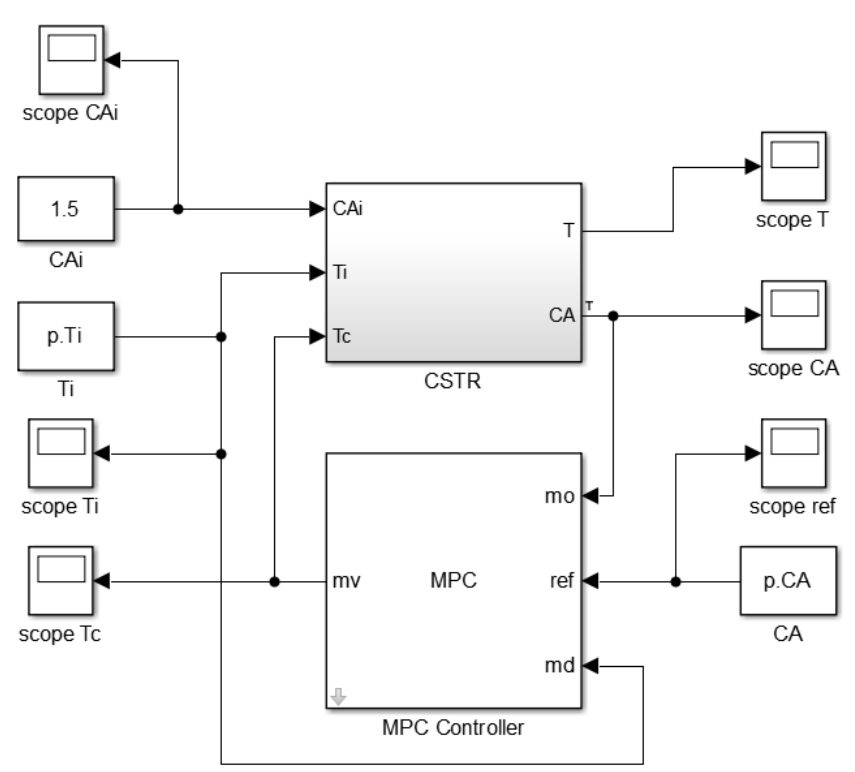

Figura 19 – Modelo com CSTR e MPC no Simulink.

Fonte: Próprio autor.

### 4.2.2 PARÂMETROS DA PLANTA

Assim como a interface anterior, essa também permite ao usuário alterar os parâmetros da planta que serão utilizados na simulação. Na Figura 20, observa-se a existência de, além das diversas caixas de edição, dois botões: o primeiro carrega os valores padrões da planta, que estão definidos na Tabela 2; já o segundo realiza a inicialização da planta.

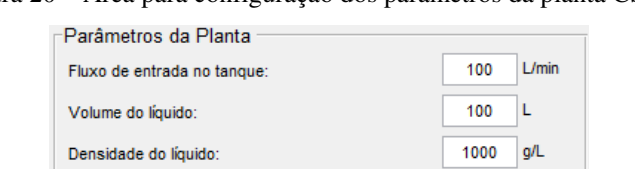

 $0.239$ 

50000

8750  $\bar{\mathbf{K}}$  $7.2e+10$  min<sup>^</sup>-1

> 350  $\mathsf{k}$

> > $\overline{1}$

0.989

Inicializar Planta

 $J/g*K$ 

J/mol

50000 J/min\*K

mol/l

moVL

Calor específico do fluído:

Energia de ativação / Constante do gás:

Coeficiente de ttransferência de calor \* área de

Temperatura de entrada em regime permanente:

Concentração de entrada em regime permanente:

Concentração de saída em regime permanente:

Valores Padrão

Fator de frequência da reação:

Variação de entalpia:

transferência de calor:

#### Figura 20 – Área para configuração dos parâmetros da planta CSTR.

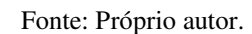

| Parâmetro                                | Valor              |
|------------------------------------------|--------------------|
| Fluxo através do tanque                  | $100$ L/min        |
| Concentração de entrada                  | $1 \text{ mol/L}$  |
| Temperatura do fluído de entrada         | 350 K              |
| Volume do tanque                         | 100 L              |
| Densidade do fluído                      | $1000$ g/L         |
| Calor específico do fluído               | $0,239$ J/g*K      |
| Calor de reação por mol de A             | 50000 J/mol        |
| Energia de ativação por constante do gás | 8750 K             |
| Fator de frequência da reação            | 7,2e+10 $min^{-1}$ |
| Relação UA                               | 50000 J/mol K      |
| Temperatura de entrada do fluído         | 350 K              |
| Concentração de entrada                  | 1 mol              |
| Concentração de saída                    | $0,989$ mol        |

Tabela 2 – Parâmetros para o modelo do CSTR.

Fonte: Retirado de (Seborg, Edgar, Mellichamp, & Doyle III, 2016), p.27.

Tomando os valores padrões e substituindo no modelo linearizado apresentado na equação (2.27), chega-se a representação em espaço de estados mostrada na equação (4.11).

$$
A = \begin{bmatrix} -1,0111 & -0,0011 \\ 2,3269 & -2,8632 \end{bmatrix}, \quad B = \begin{bmatrix} 0 & 1,0000 & 2,0921 \\ 1,0000 & 0 & 0 \end{bmatrix},
$$

$$
C = \begin{bmatrix} 1 & 0 \\ 0 & 1 \end{bmatrix}, \quad x = \begin{bmatrix} T \\ CA \end{bmatrix}, \quad u = \begin{bmatrix} CA_i \\ T_i \\ T_c \end{bmatrix}
$$
(4.11)

Se o volume do tanque for alterado para 50 litros, as matrizes A e B serão modificadas para os seguintes valores:

$$
A = \begin{bmatrix} -2.0222 & -0.0021 \\ 4.6537 & -5.7476 \end{bmatrix}, \quad B = \begin{bmatrix} 0 & 2.0000 & 4.1841 \\ 2.0000 & 0 & 0 \end{bmatrix},
$$
  

$$
C = \begin{bmatrix} 1 & 0 \\ 0 & 1 \end{bmatrix}, \quad x = \begin{bmatrix} T \\ CA \end{bmatrix}, \quad u = \begin{bmatrix} CA_i \\ T_i \\ T_c \end{bmatrix}
$$
 (4.12)

### 4.2.3 PARÂMETROS DO CONTROLADOR

Verifica-se na Figura 21, que é possível realizar a configuração dos mesmos parâmetros do controlador, descritos na *interface* anterior: tempo de amostragem do controlador (Ts); horizonte de predição (p); horizonte de controle (m); e o parâmetro de desempenho *beta*.

Figura 21 – Área para configuração dos parâmetros do controlador.

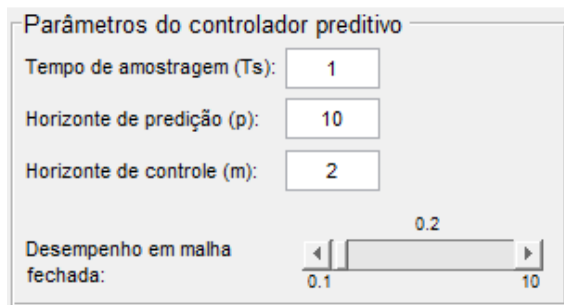

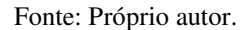

A sequência de passos para projeto e configuração do controlador decorre de forma semelhante, como já explicado. O trecho do código responsável por realizar essas configurações foi posto abaixo.

```
% Projeto do controlador 
c.\texttt{mpc} = \texttt{mpc}(p.\texttt{planta}, c.\texttt{Ts});% Atualiza o horizonte de predição
c.mpc.PredictionHorizon = c.p;
% Atualiza o horizonte de controle
c.mpc.ControlHorizon = c.m;
% Especifica os valores iniciais das entradas e saídas
c.mpc.Model.Nominal.U = [p.Tc0;p.Ti;0];c.mpc.Model.Nominal.Y = p.CA0;
% Especifica o peso para manipulação da variável
c.mpc.Weights.MV = 0 * c.beta;
c.mpc.Weights.MVRate = 0.1/c.beta;
c.mpc.Weights.OV = 1<sup>*</sup>c.beta;
c.mpc.Weights.ECR = 100000;
```
### 4.2.4 OPÇÕES DE SIMULAÇÃO

O usuário pode selecionar se deseja realizar a simulação em malha aberta ou em malha fechada, podendo ainda realizar uma perturbação de  $\pm 10$  K na temperatura de entrada do fluído  $T_i$ ou uma perturbação de  $\pm 0.5$  mol/L no valor da concentração de entrada  $CA_i$ . No caso da simulação ser em malha fechada, ainda é permitido ao usuário realizar uma variação de  $\pm 0.5$  mol/L no valor de referência da concentração de saída CA. Essas características que foram descritas, foram exibidas na Figura 22.

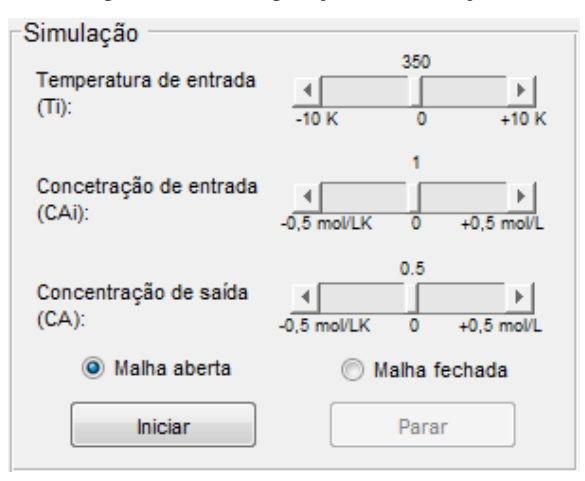

Figura 22 – Configuração da simulação.

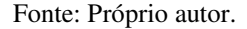

### 4.2.5 GRÁFICOS

Na Figura 23, tem-se os dois gráficos utilizados para exibir os dados referentes a simulação do processo. Em Figura 23.a), tem-se a evolução dos valores da temperatura de entrada do fluído no tanque (perturbação) e a temperatura do sistema de refrigeração (variável manipulada). Já na Figura 23.b), são exibidos a evolução dos valores da concentração de entrada do fluído (perturbação), da concentração e saída desejada (referência ou *setpoint*) e da concentração de saída do fluído (saída do processo).

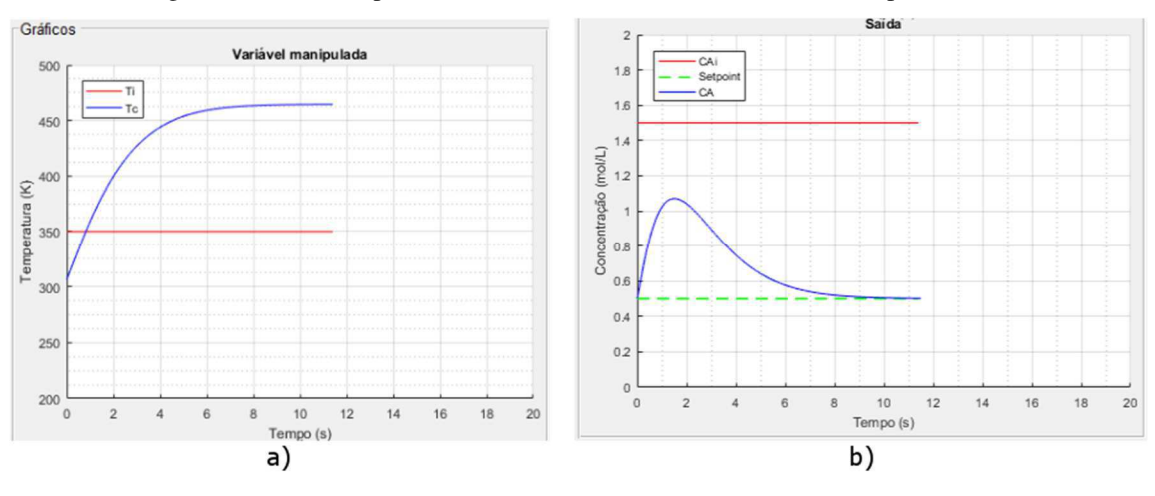

Figura 23 – Gráficos para exibir os valores de: a) Ti e Tc; b) CAi, Setpoint e CA.

Fonte: Próprio autor.

# 5 SIMULAÇÃO E ANÁLISE DOS RESULTADOS

### 5.1 TANQUE MISTURADOR AQUECIDO POR SERPENTINA

Para validar o funcionamento do simulador, foram realizados testes em malha aberta e testes em malha fechada.

### 5.1.1 ENSAIOS EM MALHA ABERTA

Na Figura 24, tem-se o resultado para o teste me malha aberta, utilizando os valores padrões da planta, com uma perturbação na temperatura de entrada de +10 K.

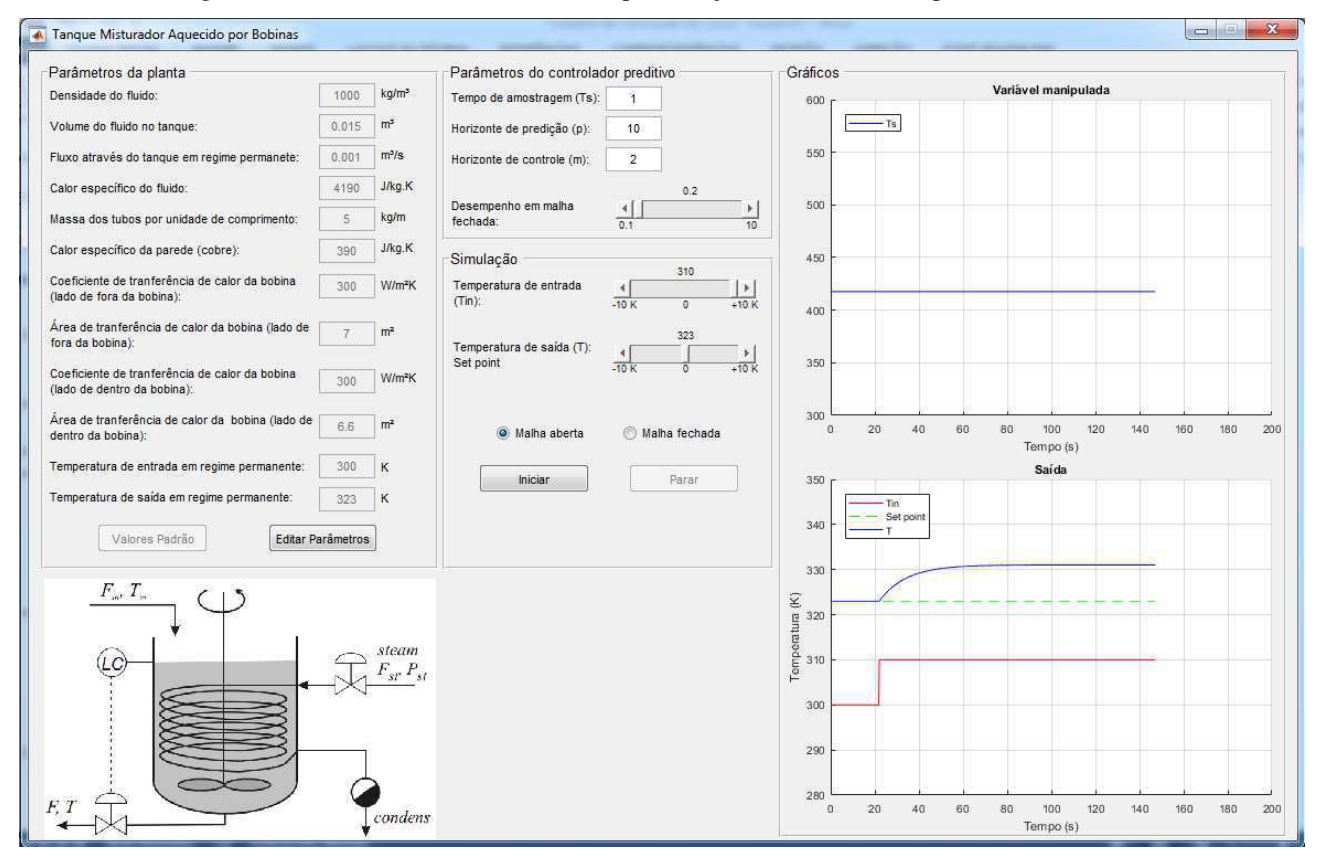

Figura 24 – Ensaio em malha aberta com perturbação de +10 K na temperatura de entrada.

#### Fonte: Próprio autor.

Já na Figura 25, foi realizada a mesma perturbação na temperatura de entrada, porém, com uma alteração em um dos parâmetros da planta. O volume do tanque foi modificado de 15 litros para 5 litros.

#### Figura 25 – Ensaio em malha aberta com perturbação de +10 K na temperatura de entrada e alteração do volume do tanque para 5 litros.

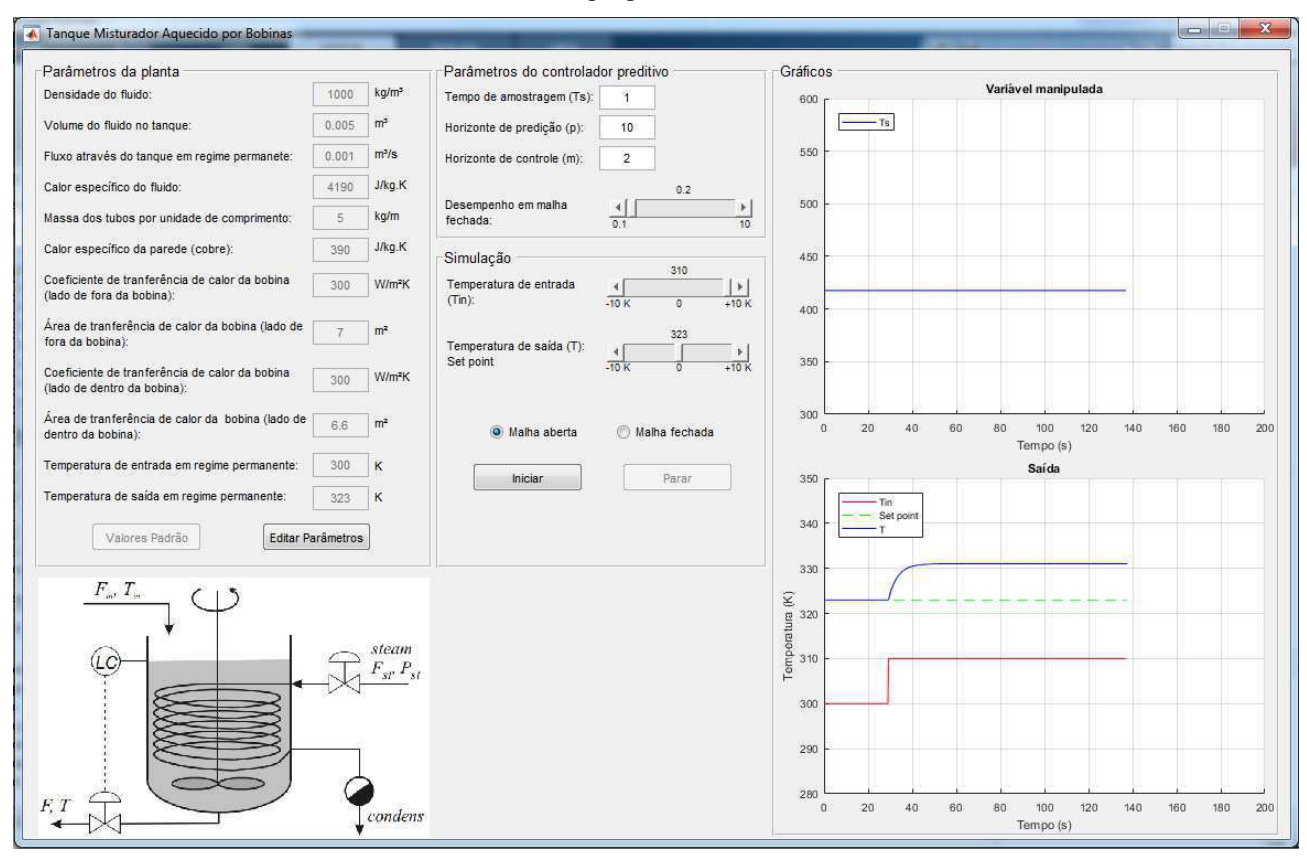

#### Fonte: Próprio autor.

 Comparando os dois ensaios, Figura 26, verifica-se que para o tanque com o menor volume, o de 5 litros, o valor de regime permanente é atingido mais rapidamente que o tanque com maior volume, o de 15 litros. Esse comportamento já era esperado, uma vez que a água dentro do tanque com menor volume será aquecida mais rapidamente, decorrente do acréscimo na temperatura de entrada do fluído.

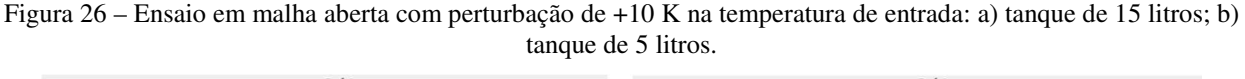

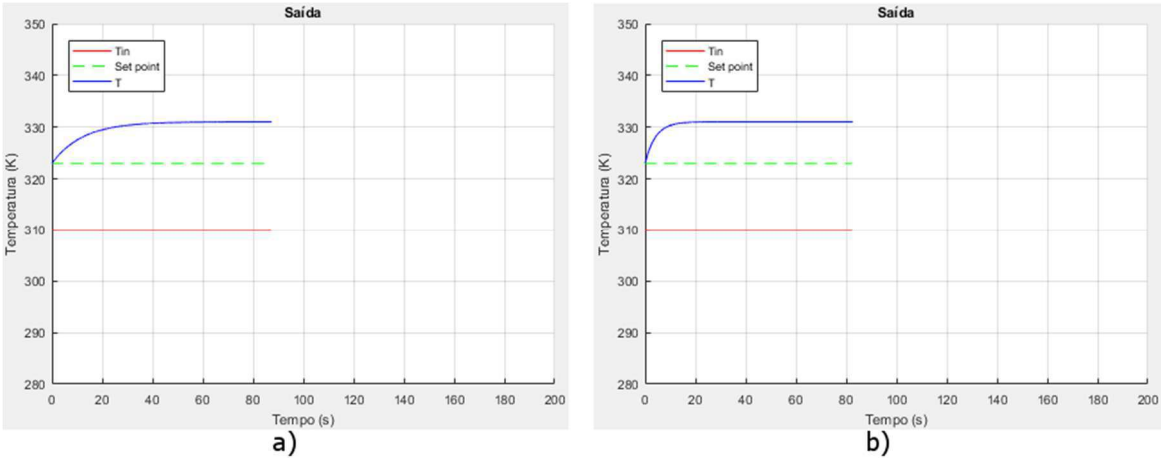

Fonte: Próprio autor.

 Retomando a equação linearizada, que rege a dinâmica do tanque misturador aquecido por serpentina, só que dessa vez sob a forma de função de transferência, verifica-se que o polo mais lento da equação (5.1), referente ao tanque com 15 litros, está mais próximo do eixo imaginário, quando comparado com o polo mais lento da equação (5.2), que é referente ao tanque com 5 litros. Dessa forma, confirma-se a dinâmica mais lenta para o tanque com maior volume, conforme já havia sido analisada.

$$
\frac{T}{T_{in}} = \frac{0.06667 (s + 2.092)}{(s + 2.11)(s + 0.0822)}
$$
(5.1)

$$
\frac{T}{T_{in}} = \frac{0.2 (s + 2.092)}{(s + 2.151)(s + 0.2419)}
$$
(5.2)

 Assim, confirma-se que a simulação do sistema em malha aberta está em conformidade com as análises das equações.

### 5.1.2 ENSAIOS EM MALHA FECHADA

Os ensaios em malha fechada foram realizados utilizando-se dos valores padrões da planta. Para uma mesma perturbação de +10 K na temperatura de entrada do fluído, foram utilizadas duas configurações para o controlador: desempenho em malha fechada ajustado para 0,2 e o desempenho em malha fechada ajustado para 0,4. Os valores da taxa de amostragem, horizonte de predição e horizonte de controle permaneceram os mesmos para ambas as configurações. O comportamento do sistema para os controladores configurados, foram apresentados nas Figura 27 e Figura 28. Observando a Figura 27, verifica-se que, após a perturbação de +10 K na temperatura de entrada do fluído, a temperatura do tanque  $T$  retorna ao valor de referência em aproximadamente 160 segundos. É importante verificar que a variável manipulada  $T_s$  não sofre alterações bruscas dos valores. Já para a segunda configuração do controlador, Figura 28, observa-se que após o mesmo valor da perturbação na temperatura de entrada do fluído, a temperatura do tanque  $T$  retorna ao valor de referência em aproximadamente 25 segundos. Esse fato desse-se a uma atuação mais brusca do controlador sobre a variável manipulada  $T_s$ , isto é, os valores da temperatura  $T_s$  variam mais rapidamente.

Portanto, conclui-se que o simulador proporciona ao usuário verificar os comportamentos da planta, seja numa alteração dos parâmetros da própria planta, ou seja numa alteração nas configurações do controlador preditivo.

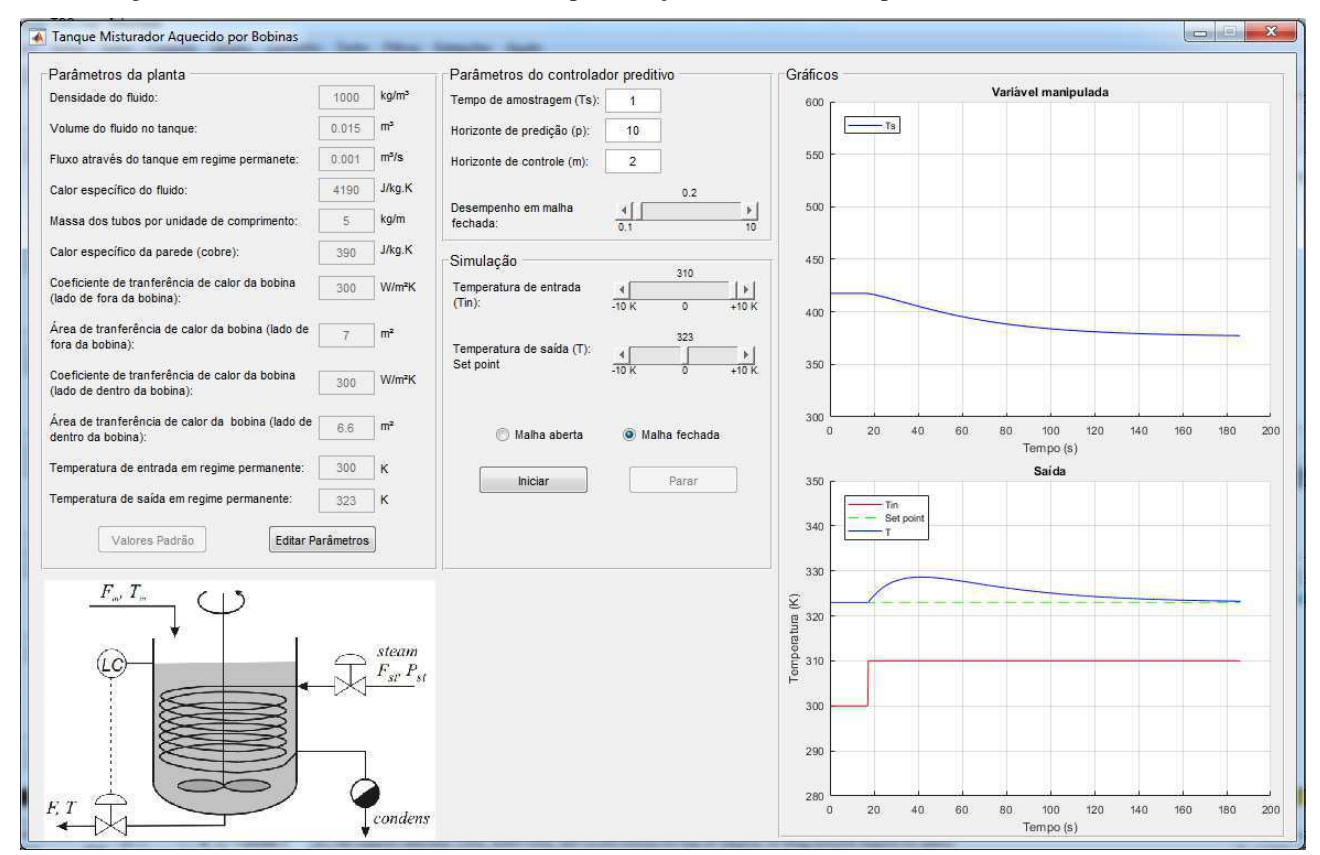

#### Figura 27 – Ensaio em malha fechada com perturbação de +10 K na temperatura de entrada: Beta = 0,2.

Fonte: Próprio autor.

Figura 28 – Ensaio em malha fechada com perturbação de +10 K na temperatura de entrada: Beta = 0,4.

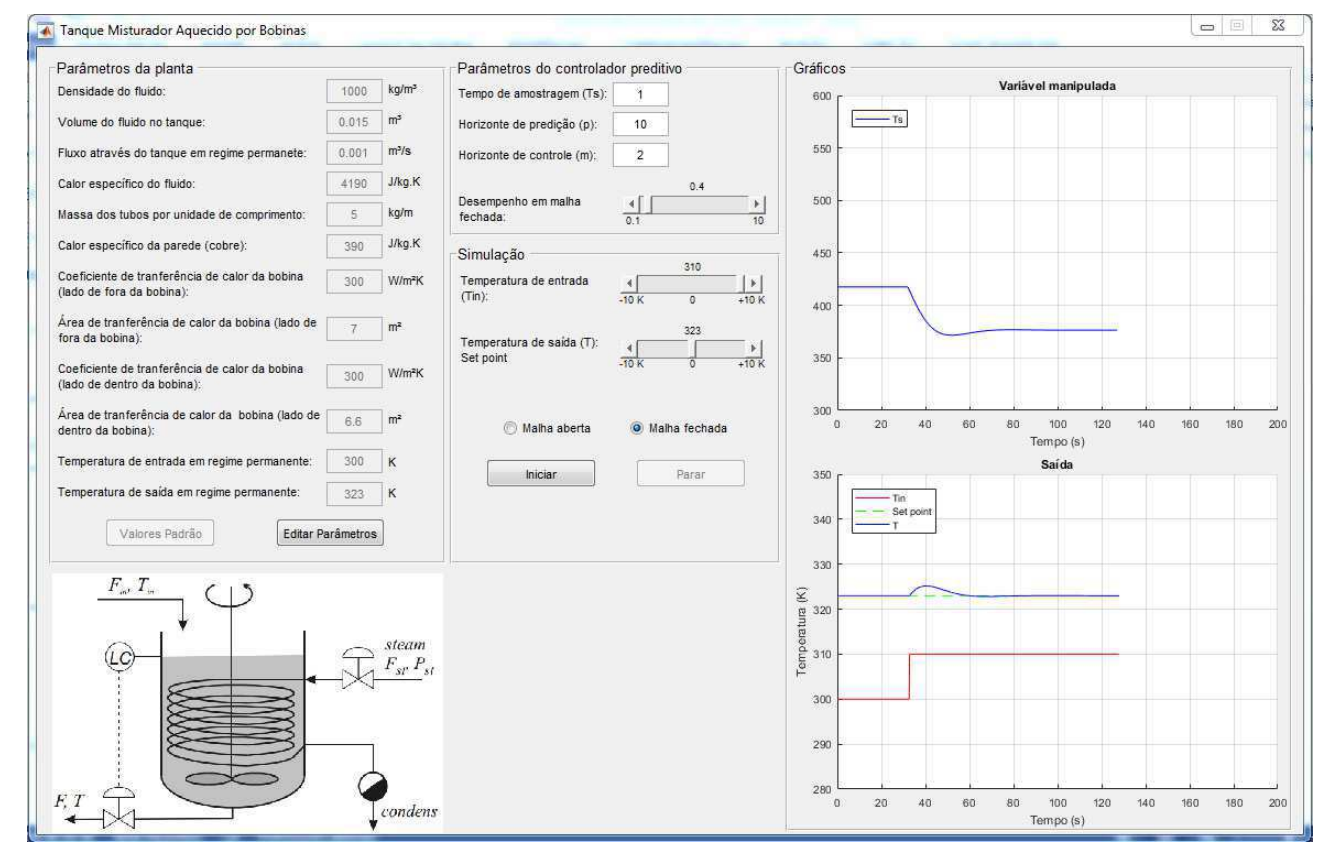

Fonte: Próprio autor.

### 5.2 TANQUE DE REAÇÃO AGITADO

Assim como realizado para a *interface* anterior, foram efetuados ensaios em malha aberta e em malha fechada, sendo aplicadas perturbações nas entradas da planta.

### 5.2.1 ENSAIO EM MALHA ABERTA

Na a Figura 29 tem-se o resultado para o teste me malha aberta, utilizando os valores padrões da planta, com uma perturbação na concentração de entrada do fluído em +0,5 mol/L.

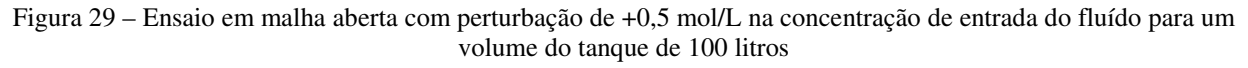

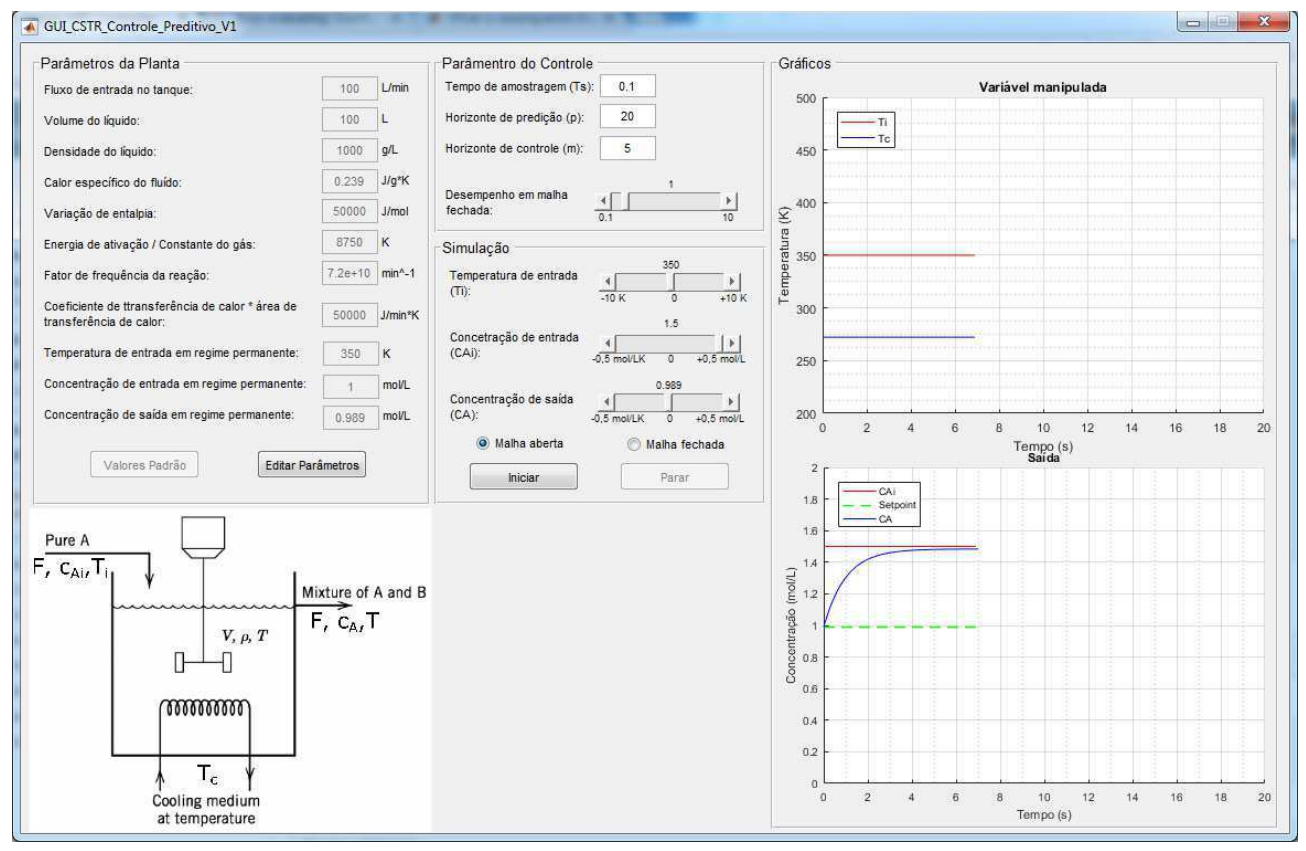

#### Fonte: Próprio autor.

Já na Figura 30, visualiza-se a mesma perturbação na concentração de entrada, porém, com uma alteração em um dos parâmetros da planta. O volume do tanque foi modificado de 100 litros para 50 litros.

#### Figura 30 – Ensaio em malha aberta com perturbação de +0,5 mol/L na concentração de entrada do fluído para um volume do tanque de 50 litros.

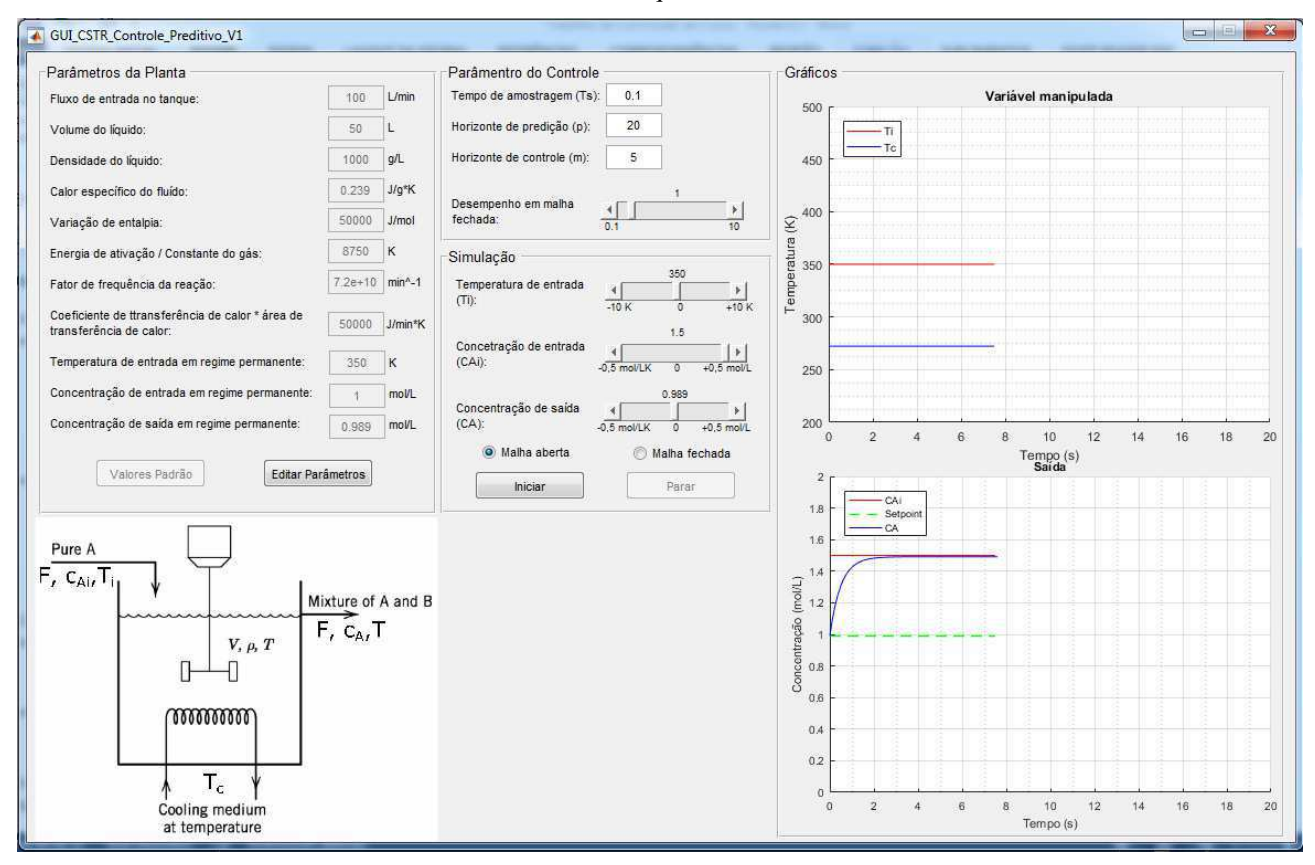

#### Fonte: Próprio autor.

Comparando os dois ensaios, Figura 31, verifica-se que o tanque com o menor volume, o de 50 litros, atinge o valor de regime permanente mais rapidamente que o tanque com maior volume, o de 100 litros. Analisando a função de transferência da saída  $CA$  pela entrada  $CA<sub>i</sub>$ , observa-se que o polo mais lento da equação (5.3), referente ao tanque com 100 litros, está mais próximo ao eixo imaginário, quando comparado com o polo mais lento da equação (5.4), que é referente ao tanque com 50 litros. Dessa forma, confirma-se a dinâmica mais lenta para o tanque com maior volume.

$$
\frac{CA}{CA_i} = \frac{(s+1,011)}{(s+2,862)(s+1,012)}
$$
\n(5.3)

$$
\frac{CA}{CA_i} = \frac{2 (s + 2,022)}{(s + 5,745)(s + 2,025)}
$$
(5.4)

#### Figura 31 – Ensaio em malha aberta com perturbação de +0,5 mol/L na concentração entrada: a) tanque de 100 litros; b) tanque de 50 litros.

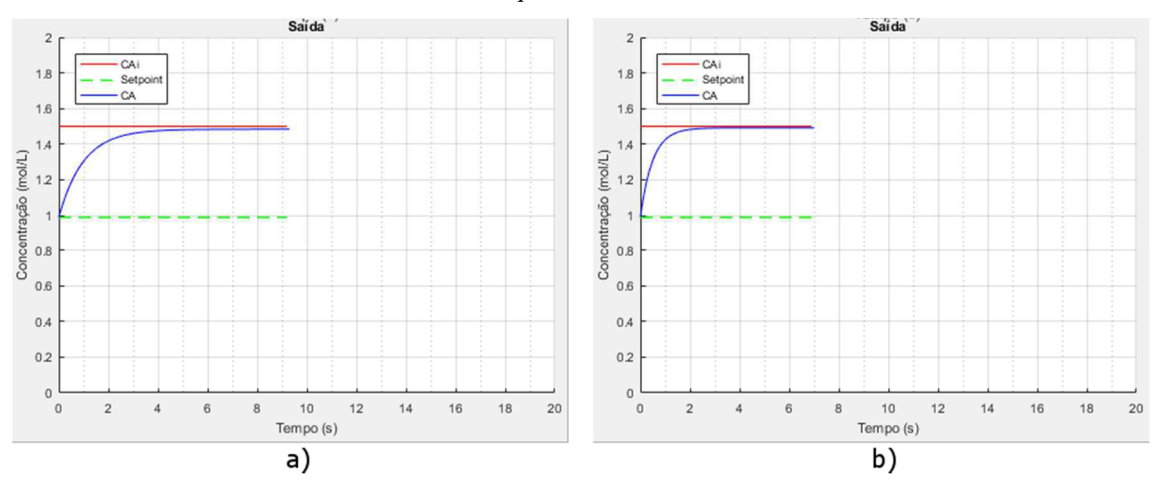

#### Fonte: Próprio autor.

 Assim, confirma-se que a simulação do sistema em malha aberta está em conformidade com as análises das equações.

### 5.2.2 ENSAIO EM MALHA FECHADA

Para este ensaio em malha fechada, foi realizada inicialmente uma perturbação de +0,5 mol/L na concentração de entrada do fluído. Na Figura 32, tem-se o resultado da simulação para os parâmetros do controlador configurado como: Ts = 1; p = 10; m = 5; e beta = 1,29. Para essa configuração, observa-se que 100 segundos após a perturbação, o valor da concentração de saída ainda não retornou ao valor de referência. Um melhor desempenho do controlador foi observado quando o parâmetro beta foi alterado para 1,78, Figura 33, fazendo com que o valor da concentração de saída retornasse ao ponto de referência em aproximadamente 90 segundos.

Para analisarmos o efeito do tempo de amostragem sobre o desempenho do controlador, uma segunda simulação foi realizada. Dessa vez, foram mantidos os parâmetros p igual a 10, m igual a 5 e beta igual a 1,78, sendo alterado apenas os valores de Ts. Para um Ts igual a 0,1, verifica-se que o tempo no qual a saída retorna para o valor de referência foi menor, quando comparado com o desempenho para Ts igual a 1, Figura 31 e Figura 33. Já para o valor de Ts igual a 2, Figura 35, verifica-se que o tempo necessário para a saída retornar ao ponto de referência foi superior, quando comparado com o desempenho para Ts igual a 1, Figura 33. Assim, conclui-se que para as mesmas configurações dos parâmetros , p, m e beta, pode-se obter diferentes respostas do controlador por intermédio da manipulação do tempo de amostragem Ts. Essa é uma informação muito importante, uma vez que a taxa de amostragem está diretamente relacionada com o fator de quão rápido o controlador consegue efetuar todos os cálculos.

Figura 32 – Ensaio em malha fechada com perturbação de +0,5 mol/L na concentração de entrada. Parâmetros do controlador: Ts = 1;  $p = 10$ ; m = 5; e beta = 1,29.

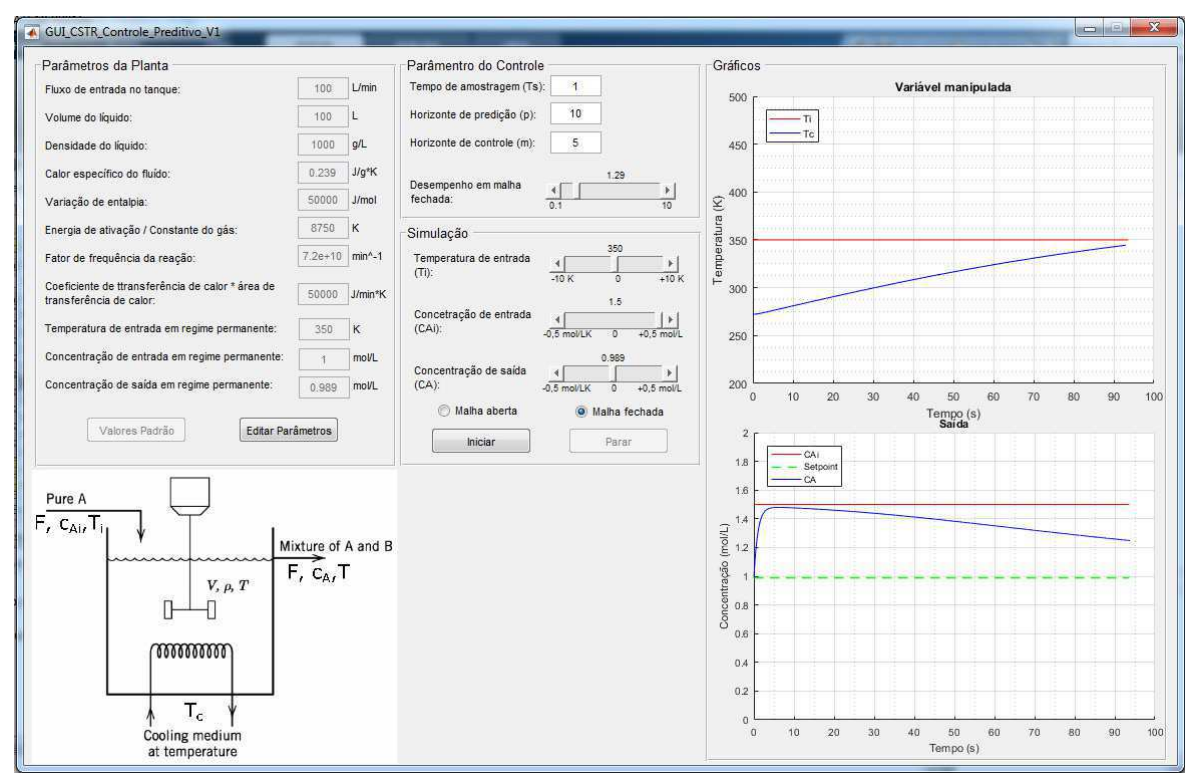

Fonte: Próprio autor.

Figura 33 – Ensaio em malha fechada com perturbação de +0,5 mol/L na concentração de entrada. Parâmetros do controlador: Ts = 1;  $p = 10$ ; m = 5; e beta = 1,78.

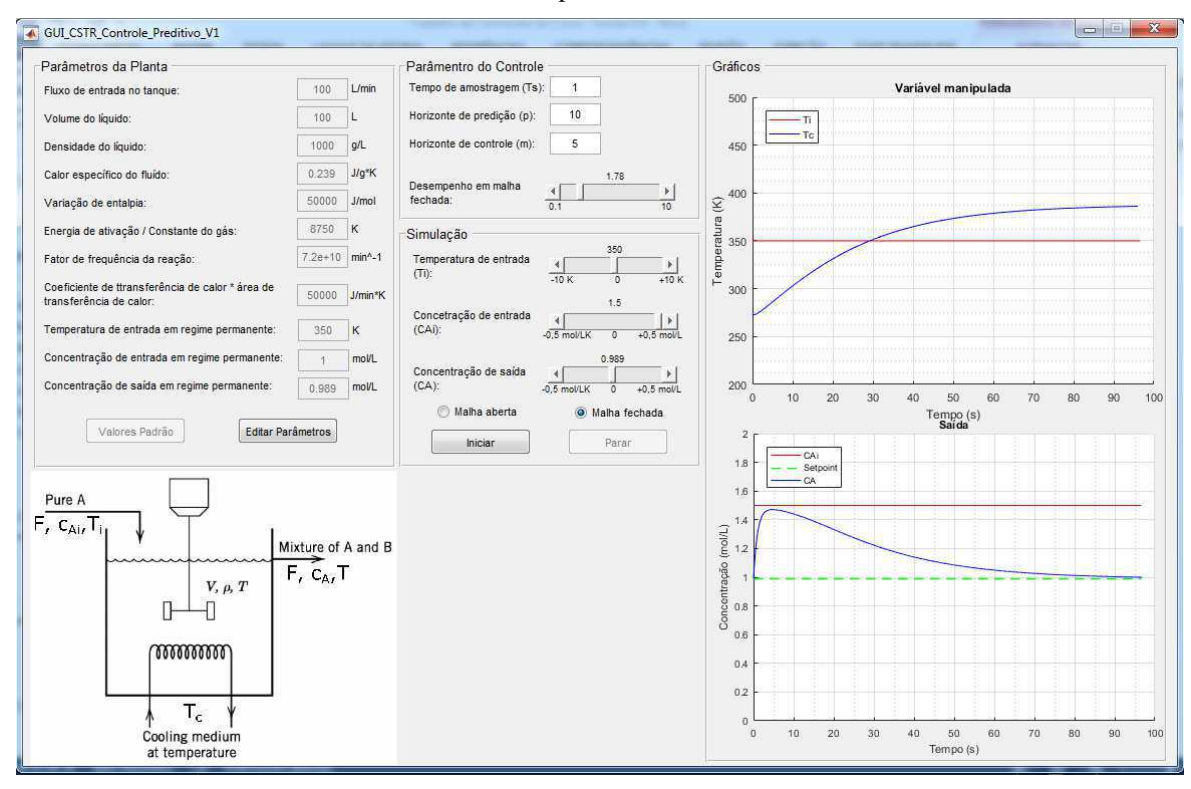

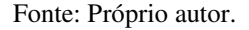

Figura 34 – Ensaio em malha fechada com perturbação de +0,5 mol/L na concentração de entrada. Parâmetros do controlador: Ts =  $0.1$ ; p = 10; m = 5; e beta = 1,78.

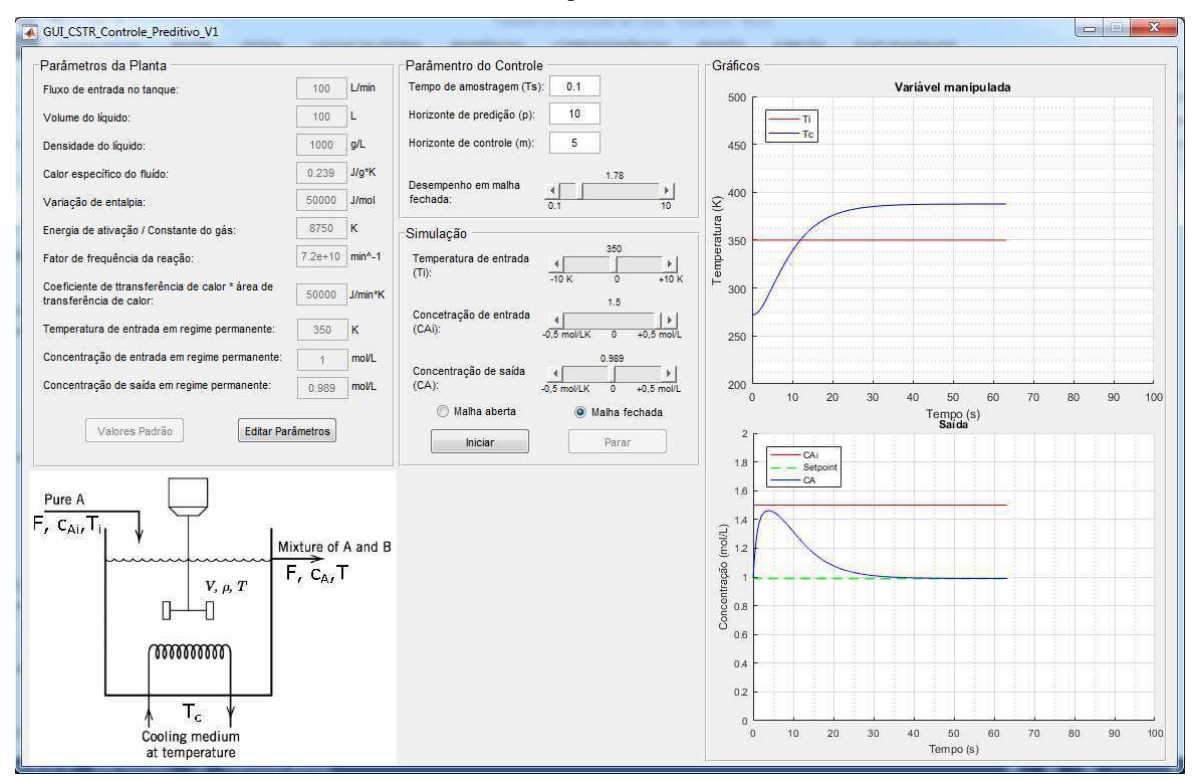

Fonte: Próprio autor.

Figura 35 – Ensaio em malha fechada com perturbação de +0,5 mol/L na concentração de entrada. Parâmetros do controlador: Ts = 2;  $p = 10$ ; m = 5; e beta = 1,78.

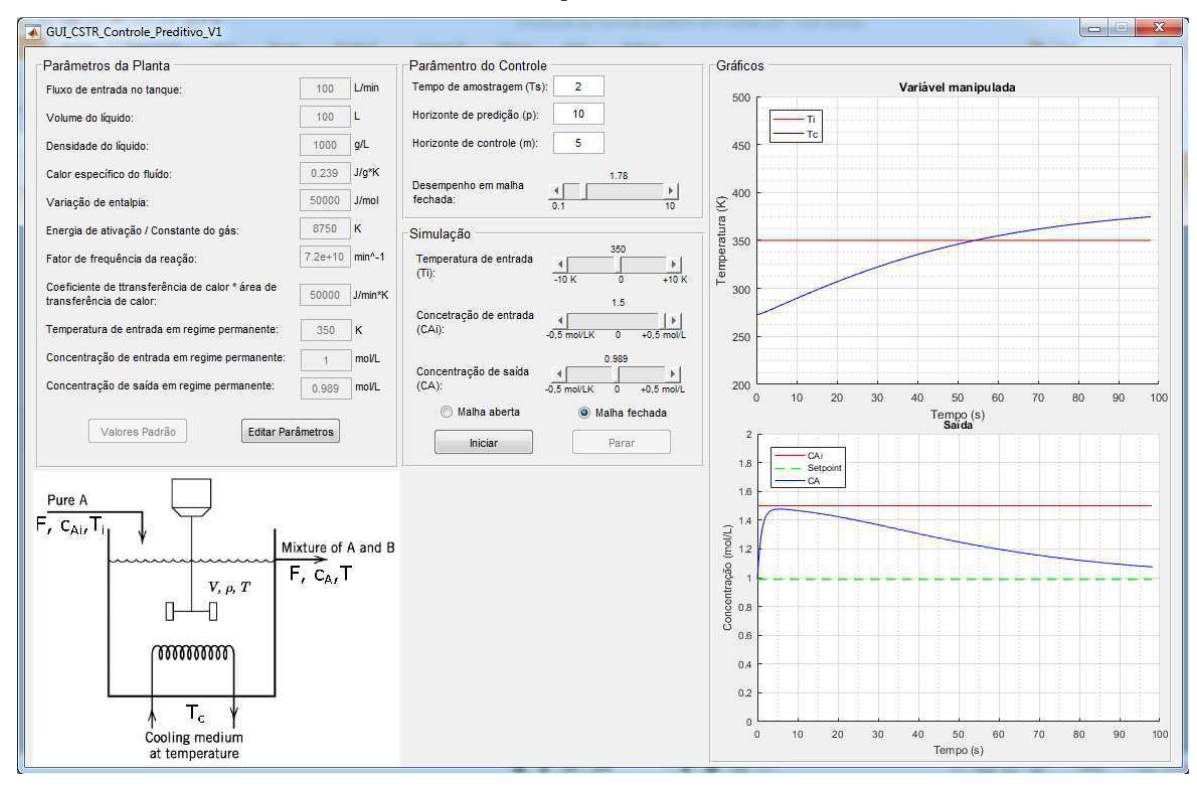

Fonte: Próprio autor.

## 6 CONSIDERAÇÕES FINAIS

Mediante as simulações apresentadas, foi possível verificar a dinâmica dos processos químicos abordados, e os efeitos das alterações dos parâmetros das plantas sobre essas dinâmicas. Durante as simulações também foram apresentadas diferentes configurações para os controladores preditivos, no qual foram verificados como a taxa de amostragem Ts e o parâmetro de desempenho beta influenciavam na resposta do controlador, fazendo com que o sinal de saída alcançasse o valor de referência em um menor ou maior tempo.

Dessa forma, mediante o conjunto de simulações e análises realizadas, constata-se que os simuladores atenderam ao proposito, que é de ser uma ferramenta auxiliar no entendimento dos processos apresentados, observando como os parâmetros construtivos ou operacionais da planta influenciam na dinâmica desses processos, bem como, verificar o controle desses processos por intermédio dos controladores preditivos.

Por fim, como sugestões de melhorias, propõe-se a inclusão de elementos de animação gráfica, 2D ou 3D, correlacionando as informações exibidas nos gráficos com a exibição das imagens. De maneira a proporcionado ao usuário uma melhor percepção do comportamento da planta em um ambiente real. Uma outra sugestão, é possibilitar a alterações de outros parâmetros da planta, como o fluxo do fluido, durante a simulação, permitindo realizar outras perturbações sobre o sistema.

## REFERÊNCIAS

- Bequette, B. W. (1998). *Process Dynamics: Modeling, Analysis and Simulation.* New Jersey: Prentice Hall PTR.
- Cabral, L. O. (2014). *Modelagem, Simulação e Controle de Processos da Indústria Petroquímica.* Campina Grande.
- Camacho, E., & Bordons, C. (2007). *Model Predictive Control.* London: Springer.
- Energy & Environment. (2017, 03 17). *HAPPÉ & VAN RIJN.* Retrieved from JACKETED VESSEL WITH STIRRER & COIL: http://happevanrijn.com/media/71/wl-11004-1.pdf
- Granado, E., Colmenares, W., Strefezza, M., & Alonso, A. (2007). A web-based virtual laboratory for teaching automatic control. *Computer Applications in Engineering Education, 15*(Issue 2), 192-197.
- Karakasidis, T. (2013). Virtual and remote labs in higher education distance learning of physical and engineering sciences. *IEEE Global Engineering Education Conference (EDUCON)*, pp. 798-807.
- Kwong, W. H. (2012). *Introdução ao Controle Preditivo com Matlab.* São Carlos: EdUFSCar.
- MathWorks. (2017, 03 21). *Model Predictive Control Toolbox*. Retrieved from https://www.mathworks.com/products/mpc.html
- MathWorks. (2017, 03 30). *MPC Design*. Retrieved from MathWorks: https://www.mathworks.com/help/mpc/controller-design.html
- Narayanan, G., & Deshpande, A. (2016). Learning Automation Made Easy through Virtual Labs. *International Conference on Learning and Teaching in Computing and Engineering (LaTICE)*, pp. 60-65.
- Roffel, B., & Betlem, B. (2006). *Process Dynamics and Control: Modeling for Control and Prediction.* John Wiley & Sons Ltd.
- Seborg, D. E., Edgar, T. F., Mellichamp, D. A., & Doyle III, F. J. (2016). *Process Dynamics and Control.* John Wiley & Sons, Inc.
- Wang, L. (2009). *Model Predictive Control System Design and Implementation Using MATLAB.* Springer.